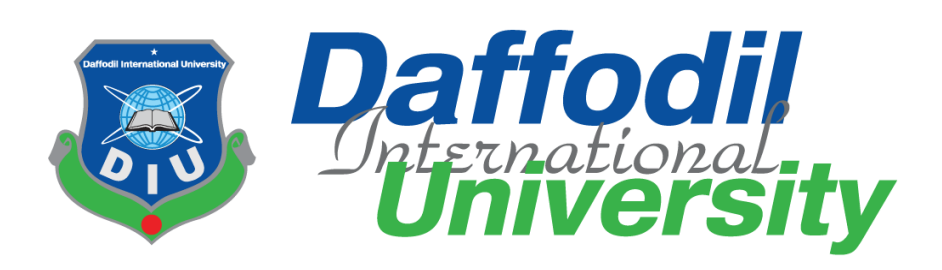

# **Rent A Car**

#### **Submitted By**

Name: Md Nafish Sadik Islam Id: 172-35-2137 Department of Software Engineering Daffodil International University

#### **Supervised By**

Name: Ms Farzana Sadia Assistant Professor Department of Software Engineering Daffodil International University

This Project report has been submitted in fulfillment of the requirements for the Degree of Bachelor of Science in Software Engineering.

## **APPROVAL**

This project is "Rent A Car" submitted by Md. Nafish Sadik Islam (ID: 172-35-2137) to the Department of Software Engineering, Daffodil International University has been accepted as satisfactory for the partial fulfilment of the requirements for the degree of Bachelor of Science in Software Engineering and approval as to its style and contents.

## **Board of Examiners**

----------------

Chairman

Dr. Imran Mahmud Associate Professor and Head Department of Software Engineering Daffodil International University

--------------- Internal Examiner Examiner 1 Md. Shohel Arman Senior Lecturer Department of Software Engineering Daffodil International University

Hor

---------------------- Internal Examiner 2 Farhan anan himu Lecturer Department of Software Engineering Daffodil International University

Litra

---------------- External Examiner

External Examiner Professor Mohammad Abu Yousuf, PhD Institute of Information Technology Jahangirnagar University

Page | i

# **DECLARATION**

I hereby declare that my project title is "Rent A Car" has been completed by me under the supervisor of **MS Farzana Sadia** Assistant Professor, Department of Software Engineering, Daffodil International University for the purpose of achieving degree of Bachelor of Science from Daffodil International University. This is also declared by me that neither this project nor any part of this project has been used or submitted elsewhere for any kind of degree or awards.

#### **Submitted By**

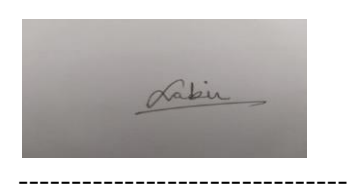

**Md Nafish Sadik Islam Id: 172-35-2137 Department of Software Engineering Daffodil International University**

**Certified By**

**-------------------------------------**

**Ms Farzana Sadia Assistant Professor Department of Software Engineering Daffodil International University**

# **ACKNOWLEDGEMENT**

Firstly I would like to express my special thanks to my supervisor for the best guideline to create this type of project. She is very supportive person.

I am very blessed to have the opportunity to study at Daffodil International University. I would like to express my deep gratitude to our honorable department Head of SWE, for encouraging me and giving me such an opportunity. I want to thank all my respected teachers who teach us in a great, interesting and understandable way. I am grateful to them for making my journey the easiest and most enjoyable.

I am grateful to my parents as well as all the members of the family. My whole study journey would not have been so easy without their endless support and co-operation.

I am grateful to all my department staff members, lab technicians and non-teaching staff members for their ultimate support throughout my journey.

Finally, I would like to express my love to my batch mates, to the DIU members for their kind co-operation and comfort that helped me finish all the work.

# **ABSTRACT**

This Project Tittle is "Rent A Car". This System helps every person to go one place to another place. This is a web project, built with PHP. By this project people can save their money and time.

## Table of Contents

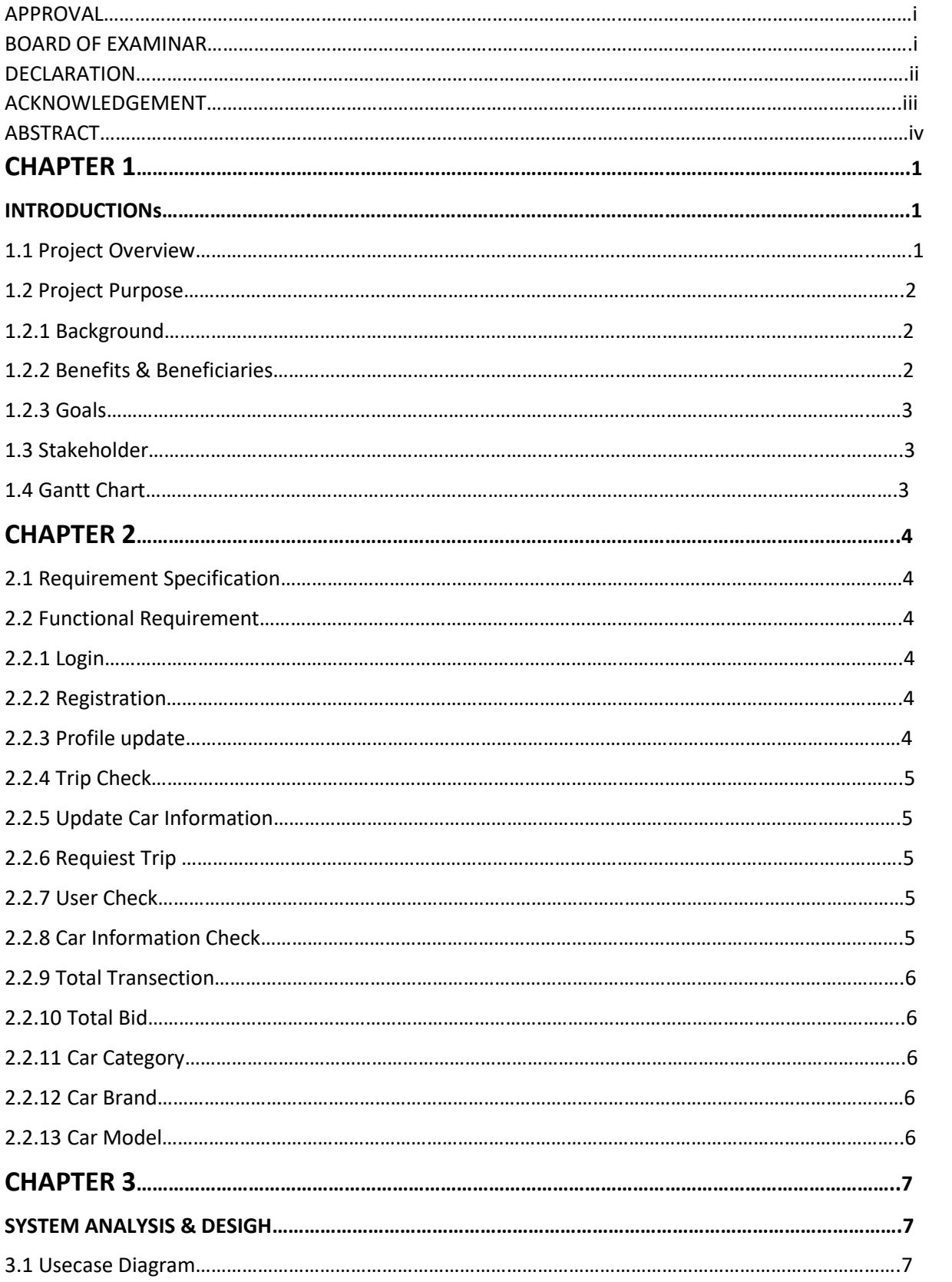

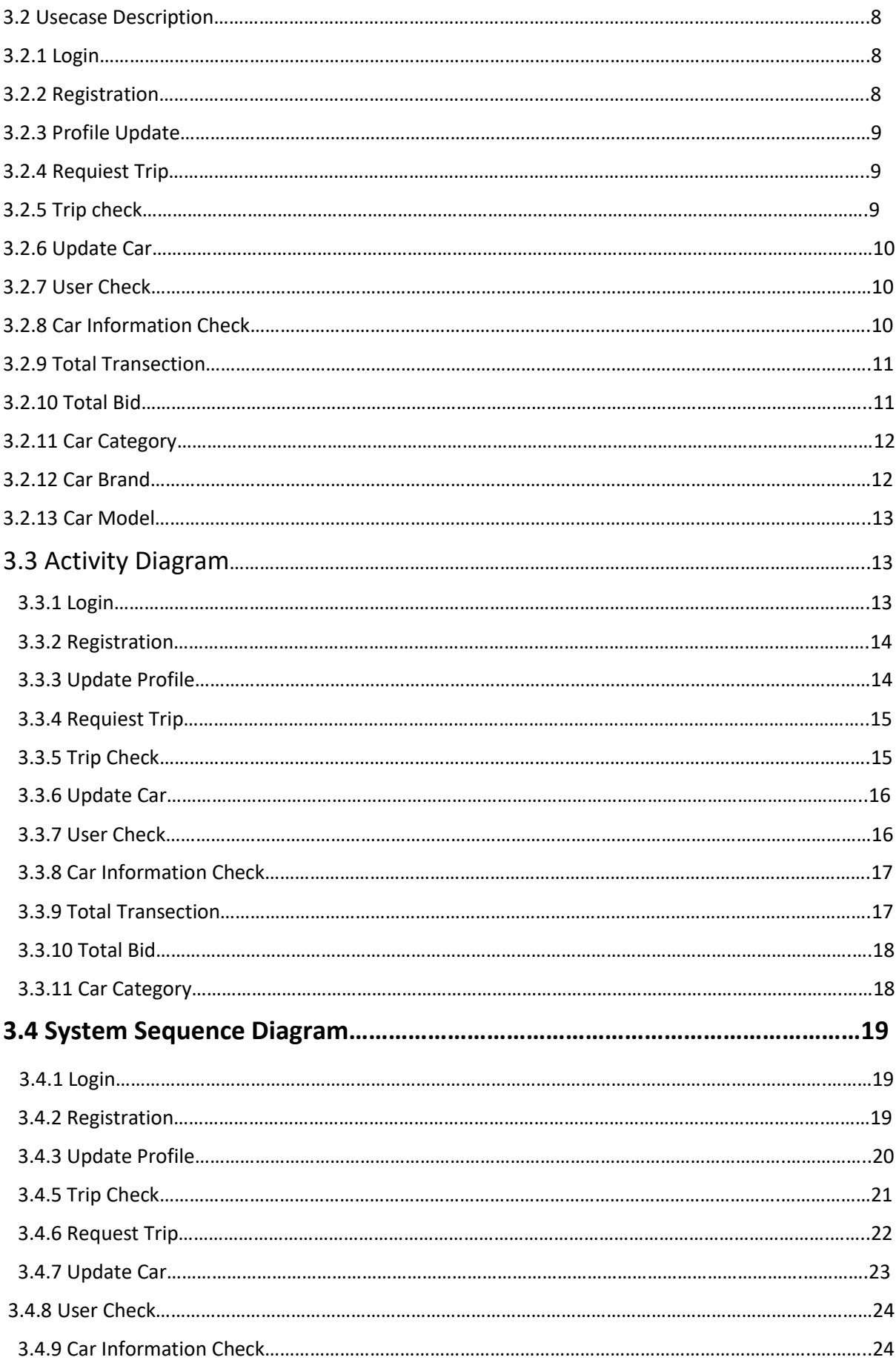

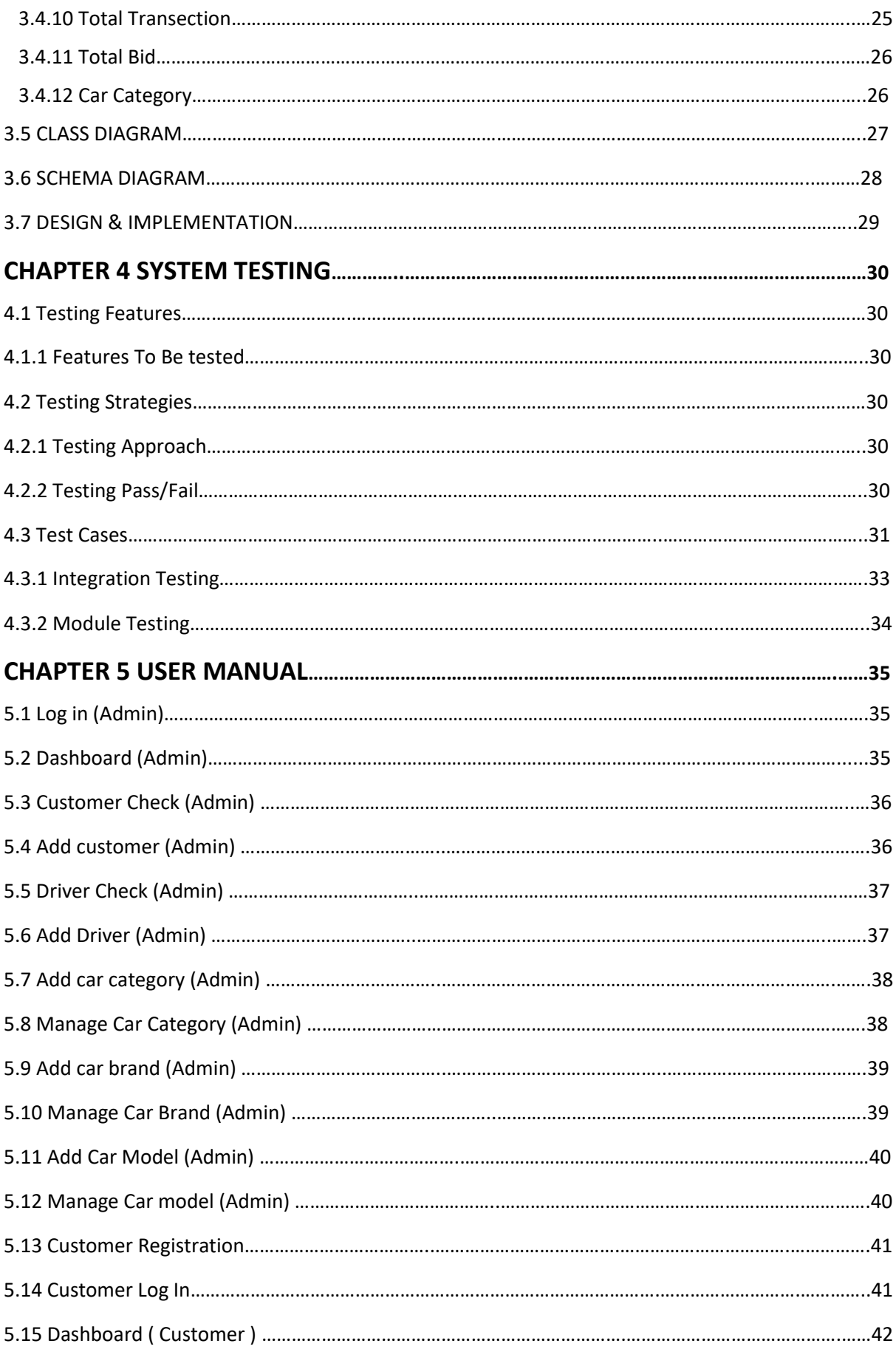

<span id="page-8-0"></span>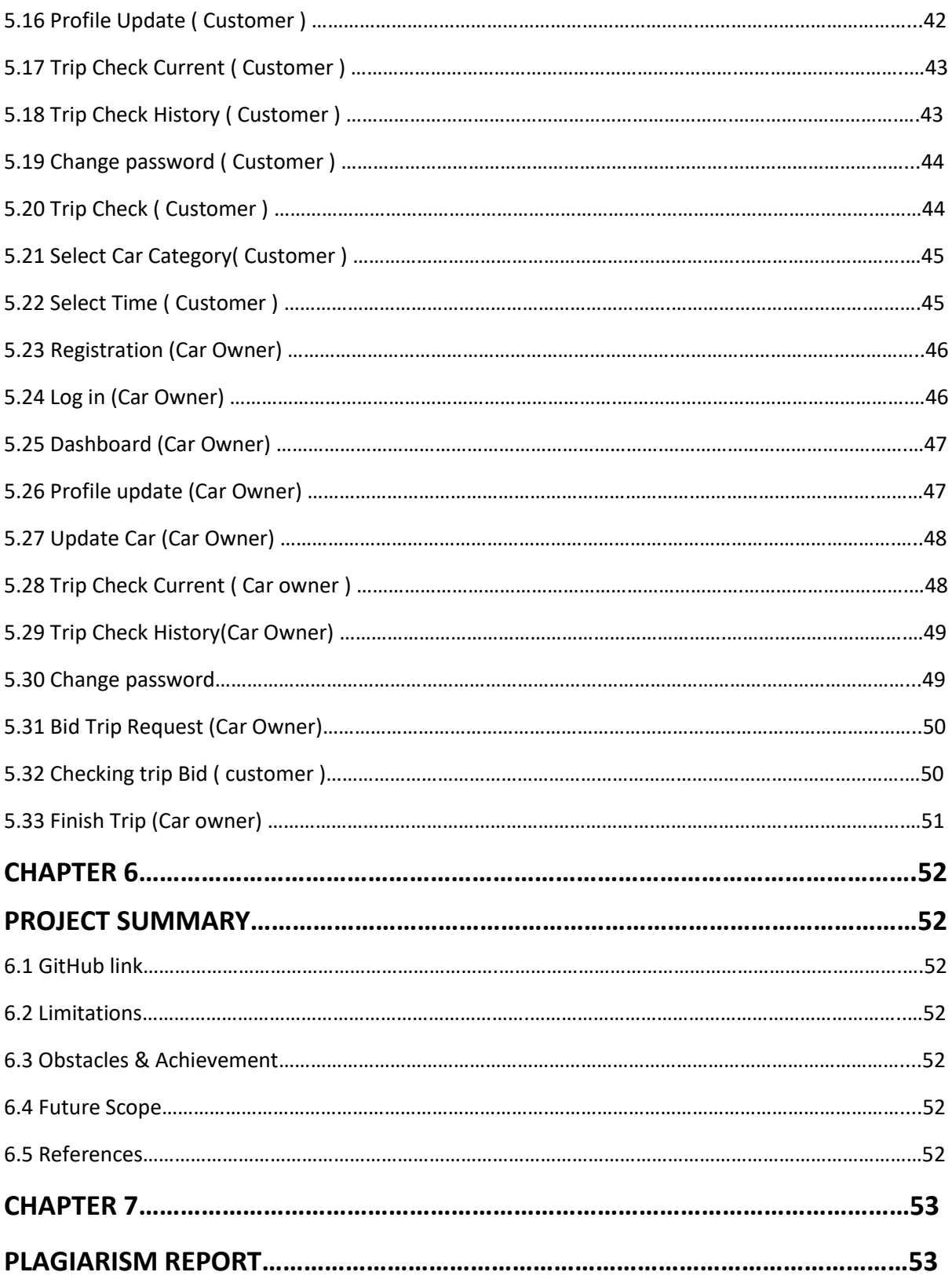

# CHAPTER 1 **INTRODUCTION**

#### <span id="page-9-1"></span><span id="page-9-0"></span>1.1 Project Overview

One day Rent A Car will be a very useful system for everyone . Before this we have to know what is rent a car ? In our country we can found my types of system like that in our capital city Dhaka but Rent A Car system is basically build for rural area to city area . In the village area peoples are grow up mentally . They are also knowing about information and technology . They are most of sufferer people for travelling . For travel they have to come in city . But By this system they can travel from their village . It will save a person's time and money . Firstly it is a web application . Very useful and easy for them .

#### **Related Solution**

I have viewed the market before to think about my solution . So lets talk about some systems . Firstly I would like to talk about "Uber" . In this system people can travel by this easily . It is A Very popular system . But this system is very costly . So when I was check it out then saw that traveling budget is fixed and can not change this . I think that the Uber company have to check it out think wisely . Secondly I would like to talk about "Pathao" . Besides Pathao is also a very popular system . Here is also budget problem . In my opinion , when people wants to create a system , they must have to need analysis customer and product

#### **1.2 Project Purpose**

The purpose of this project is to solve budget problem from others system . Travel from from rural area to city area . More time save .

So people can go to their own budget in my system . Those who are mostly suffer from rural area , now they can rent a car from home . Its so easy .

#### **1.2.1 Background**

This thing comes to my mind from my own experience. One night I had to go back to Dhaka for very important work but the night was very deep, there was no vehicle and there was no way to go back home. That time I was thinking that we all are lives in technology and I had an android mobile too. If there will be a place where I will found vehicle and rent that vehicle . This thinking take me to this system "Rent A Car"

## **1.2.2 Benefits & Beneficiaries**

- Very useful when needed and when traveling remotely.
- It will take less time.
- Some people will get job opportunities.
- Customer, Admin, Driver all user will beneficiaries from this project. And our country also get benefit from this project. Because it will update the traveling system from village to town.

## **1.2.3 Goals**

At present in the age of technology, the people of our country are getting the opportunity to use internet connection. By these benefits I want to develop this project.

## **1.3 Stakeholders**

Here three (3) types of stakeholders are available

- Admin
- Customer
- Driver

## **1.4 Gantt Chart**

It is a view of task schedule over time

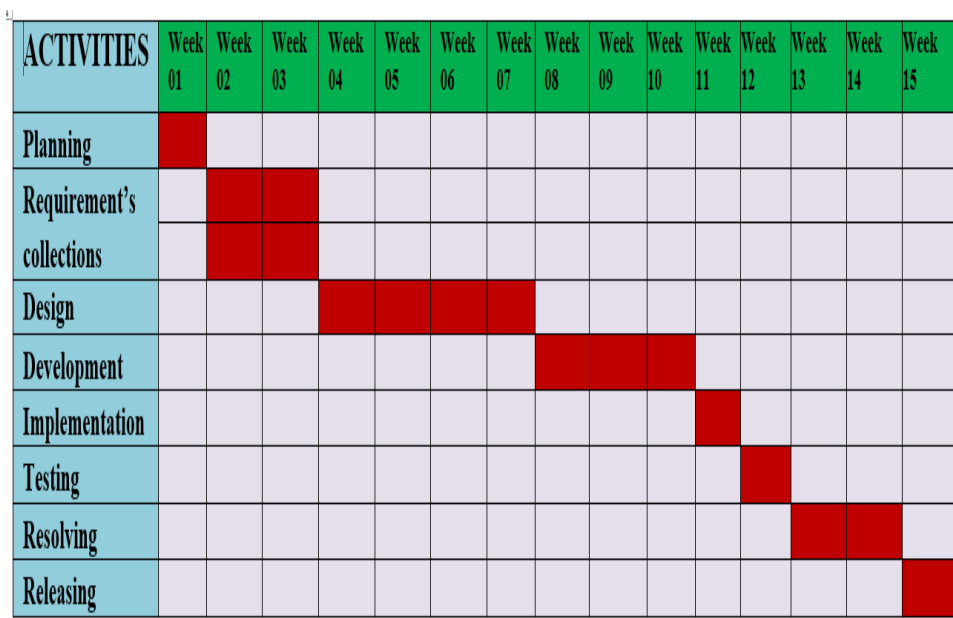

# <span id="page-12-0"></span>CHAPTER 2 SOFTWARE REQUIREMENT SPECIFICATION

## **2.1 Requirement Specification**

Here we can find many types of requirements. We are already known that we have only three types of stakeholders. Admin, Customer & Car Owner. Different works in different part. Customer can request for a trip and car owner/ driver can accept it also. Admin can check all kinds of works in this project. This is the basic requirements of it.

## **2.2 Functional Requirements**

This section is those which are related to the technical functionality of the system. These section is described as a specific behavior of every feature and role .

#### **2.2.1 Log in**

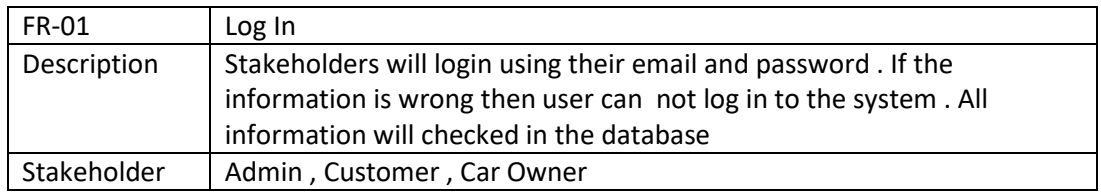

#### **2.2.2 Registration**

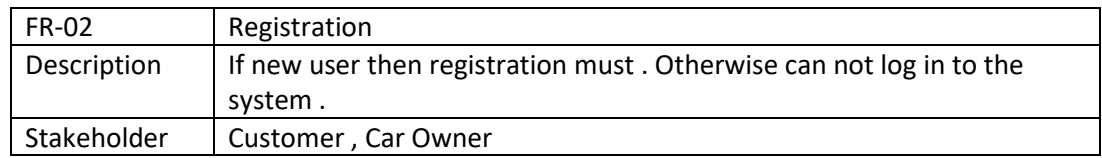

### **2.2.3 Profile Update**

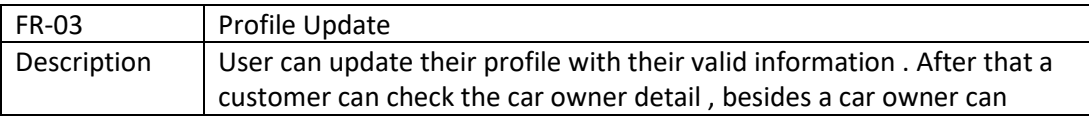

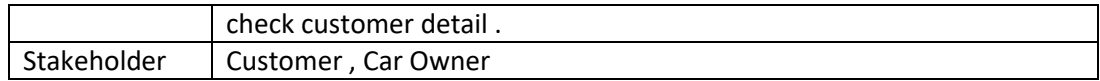

## **2.2.4 Trip Check**

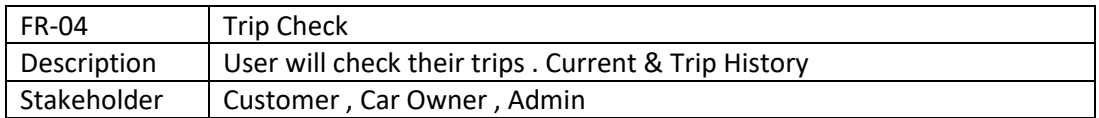

### **2.2.5 Update Car Information**

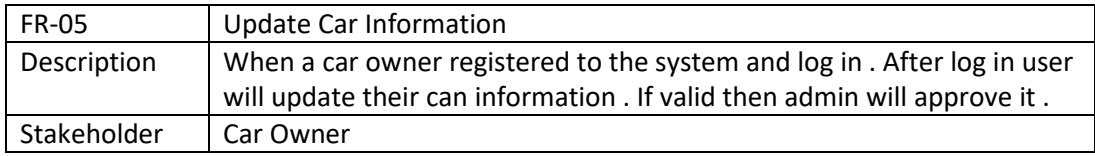

## **2.2.6 Request Trip**

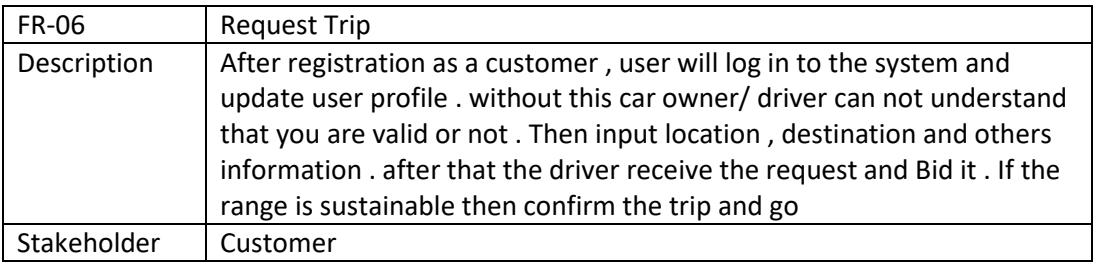

### **2.2.7 User Check**

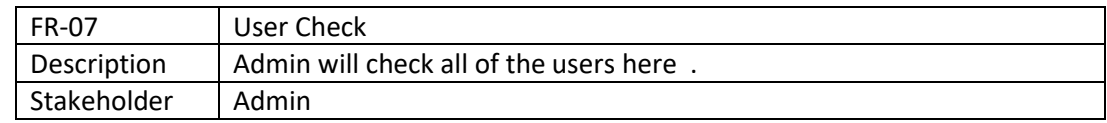

## **2.2.8 Car Information check**

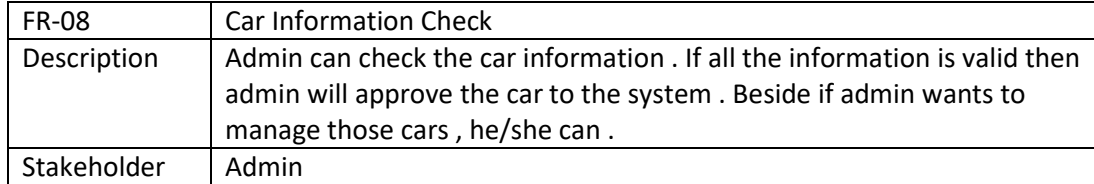

### **2.2.9 Total Transection**

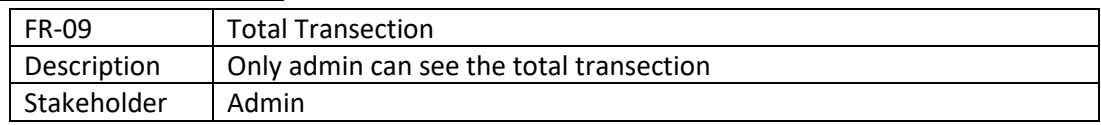

#### **2.2.10 Total Bid**

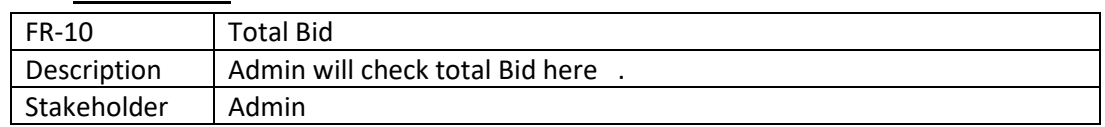

## **2.2.11 Car Category**

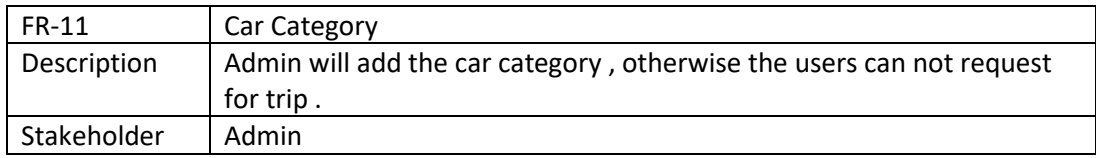

## **2.2.12. Car Brand**

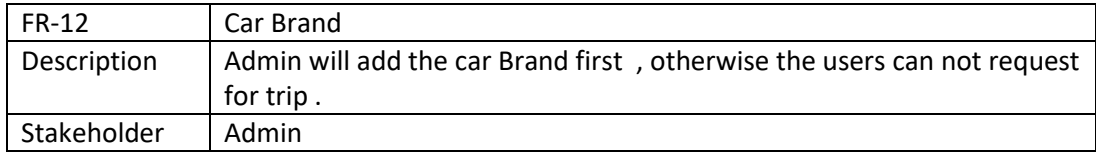

### **2.2.13 Car Model**

<span id="page-14-0"></span>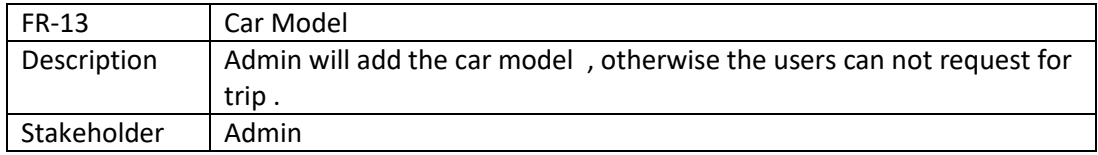

## **CHAPTER 3**

## SYSTEM ANALYSIS & DESIGH

## <span id="page-15-0"></span>**3.1 Use Case Diagram**

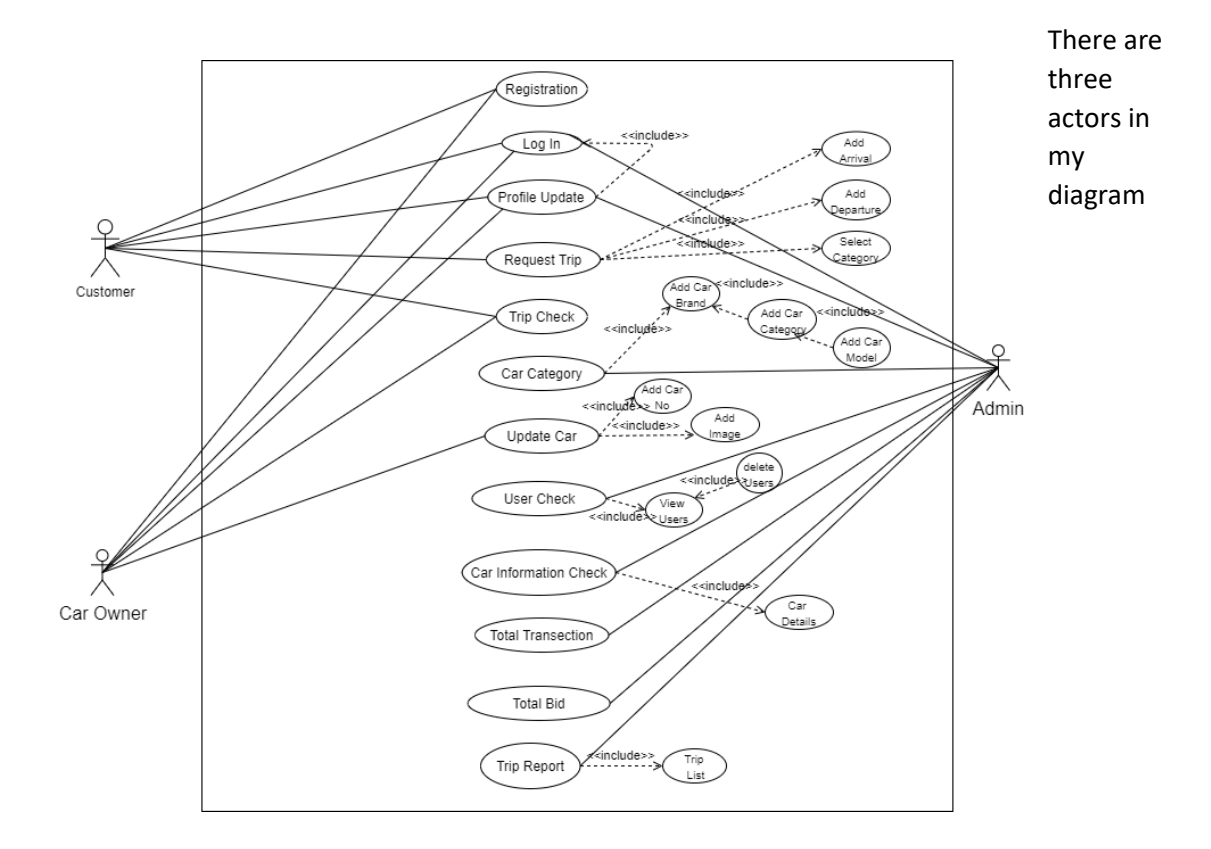

**Figure 3.1: Use Case Diagram For "Rent A Car"**

## **3.2 Use Case Description**

### **3.2.1 Log In**

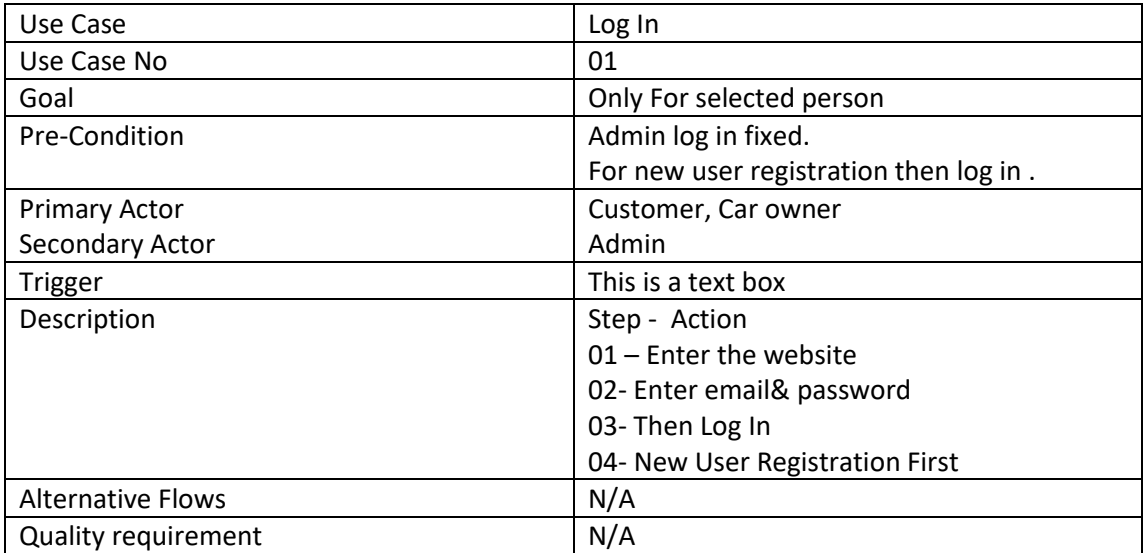

## **3.2.2 Registration**

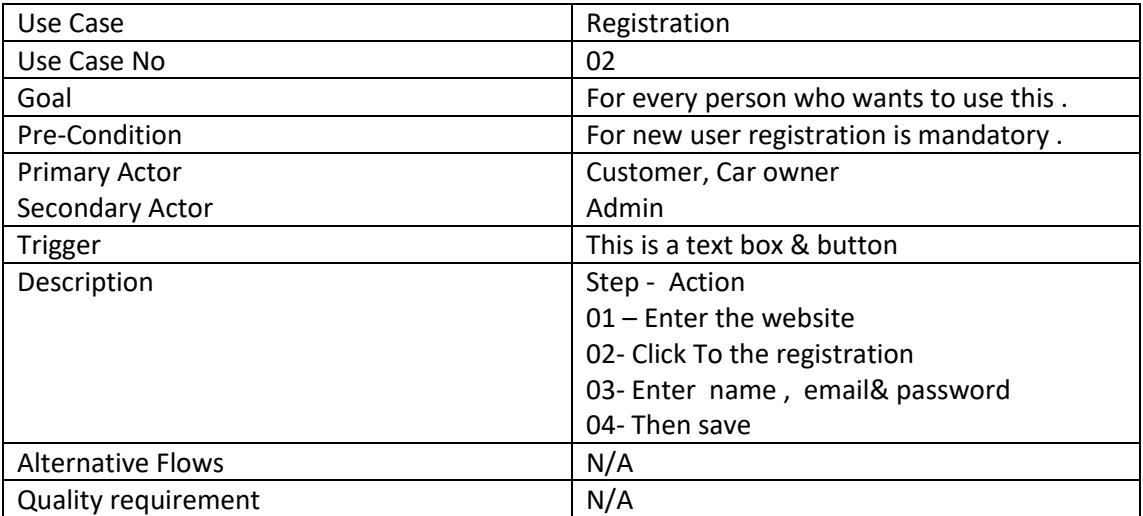

### **3.2.3 Profile Update**

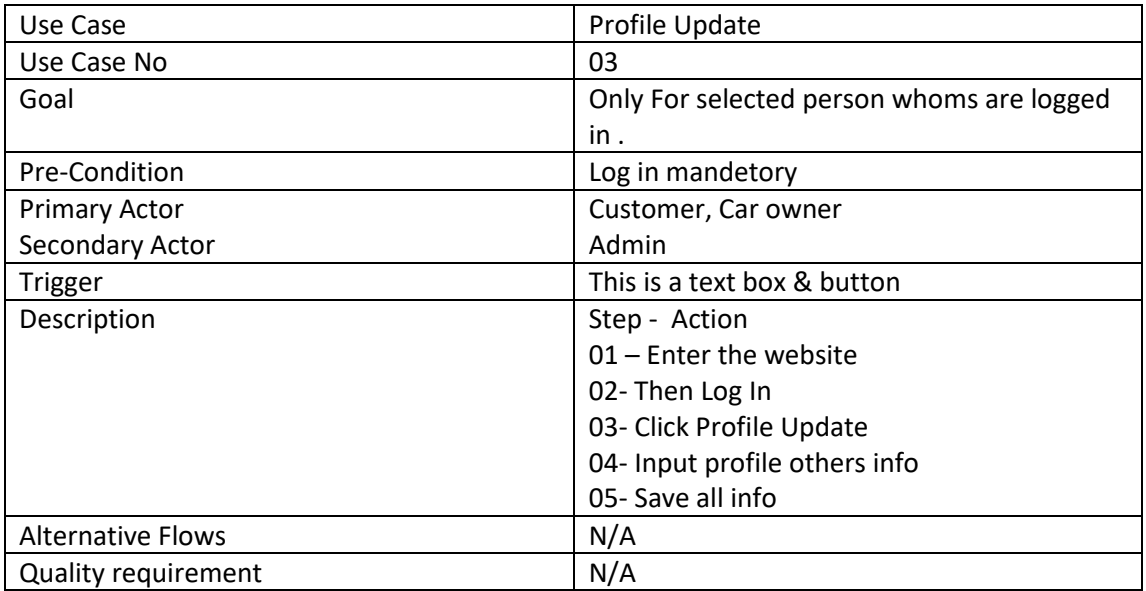

#### **3.2.4 Request Trip**

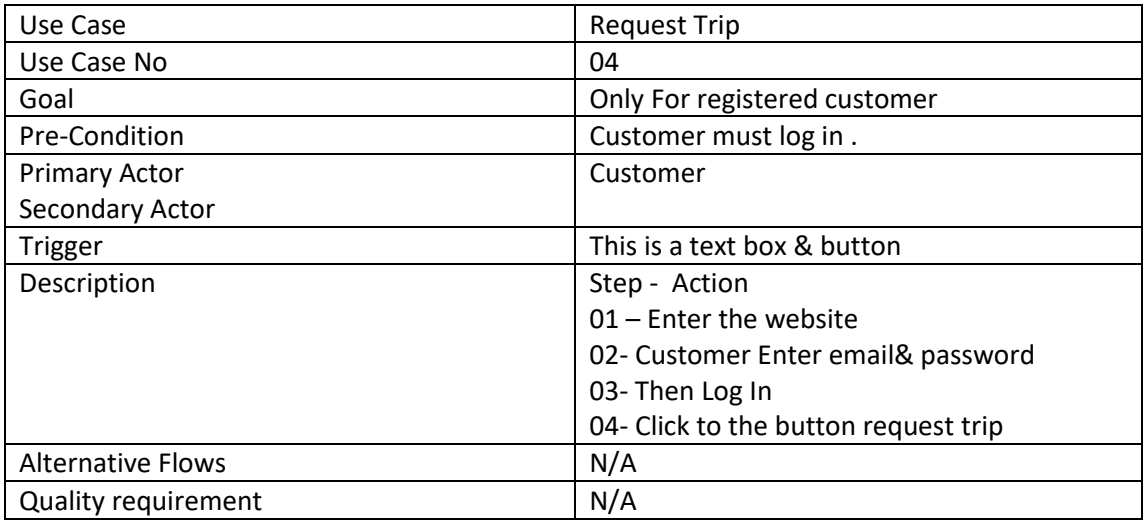

## **3.2.5 Trip Check**

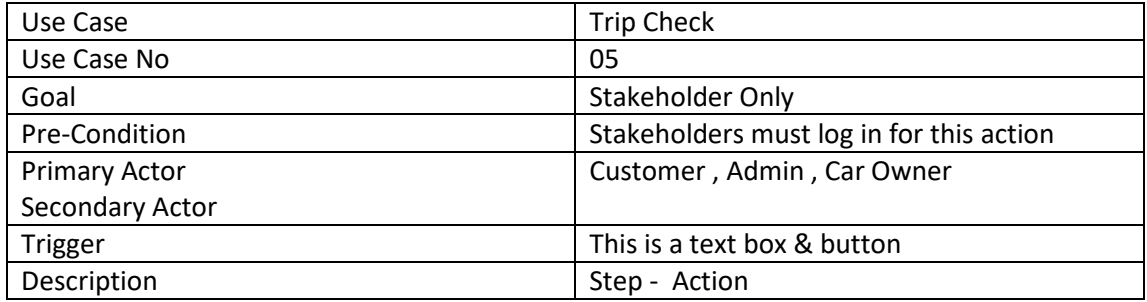

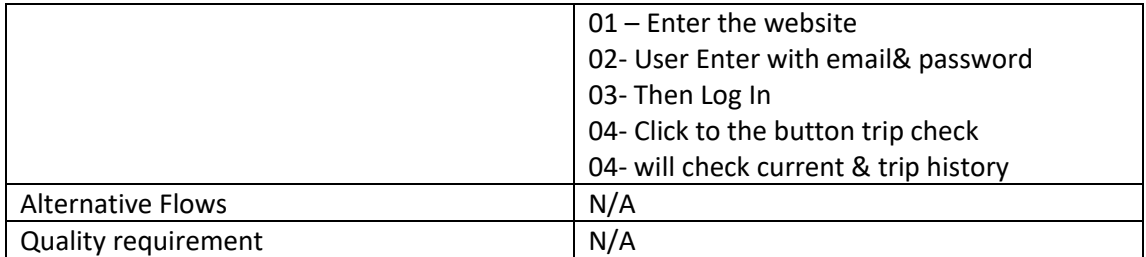

## **3.2.6 Update Car**

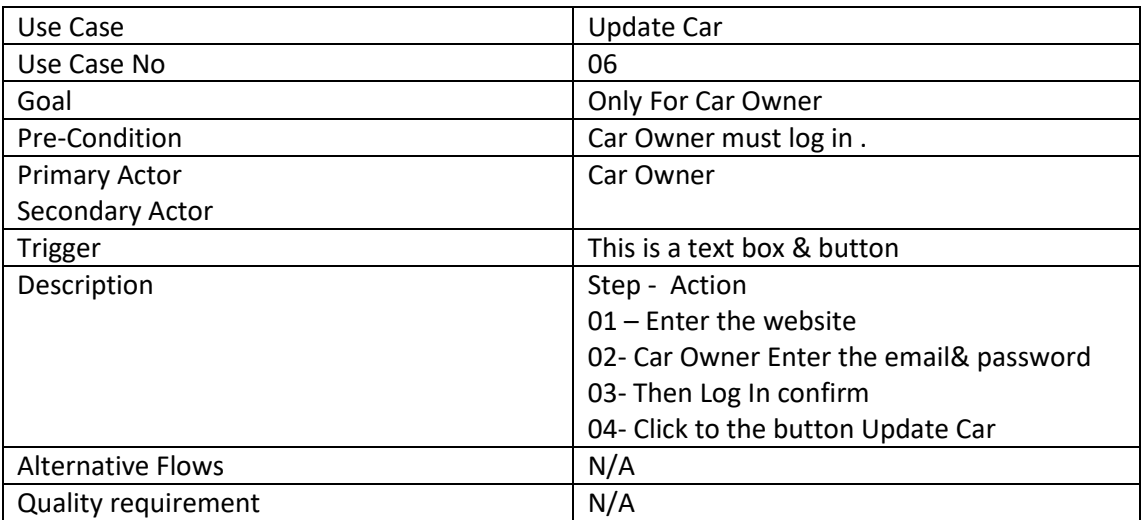

## **3.2.7 User Check**

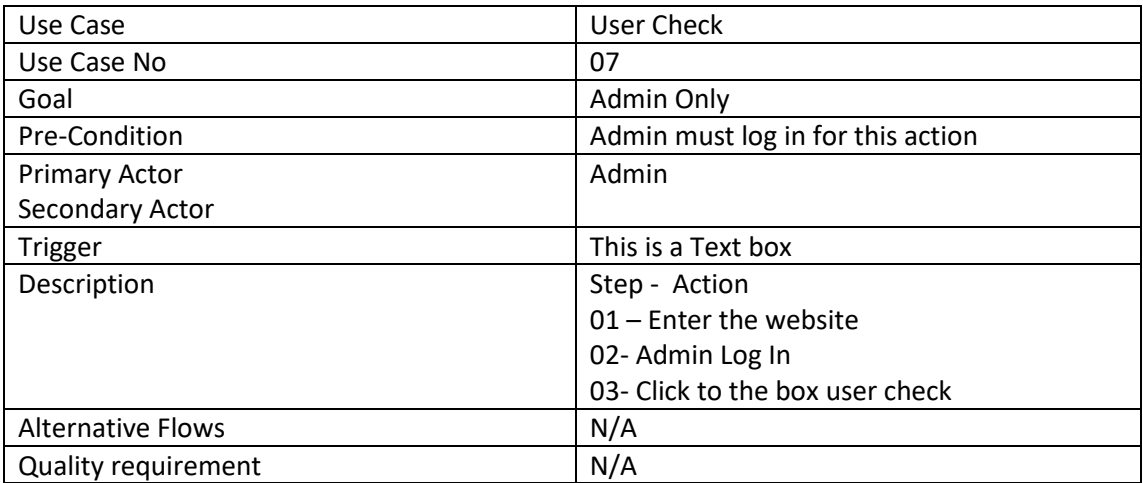

## **3.2.8 Car Information Check**

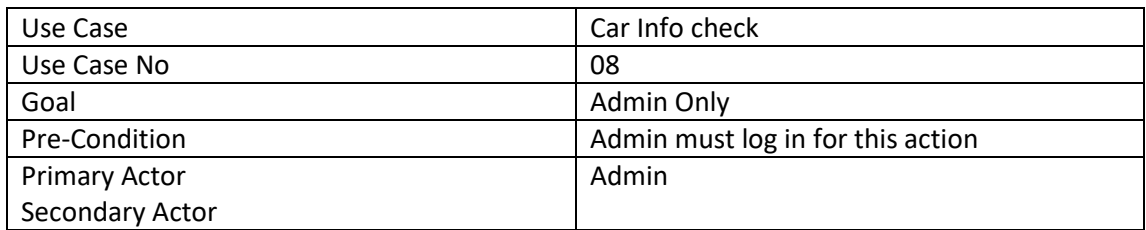

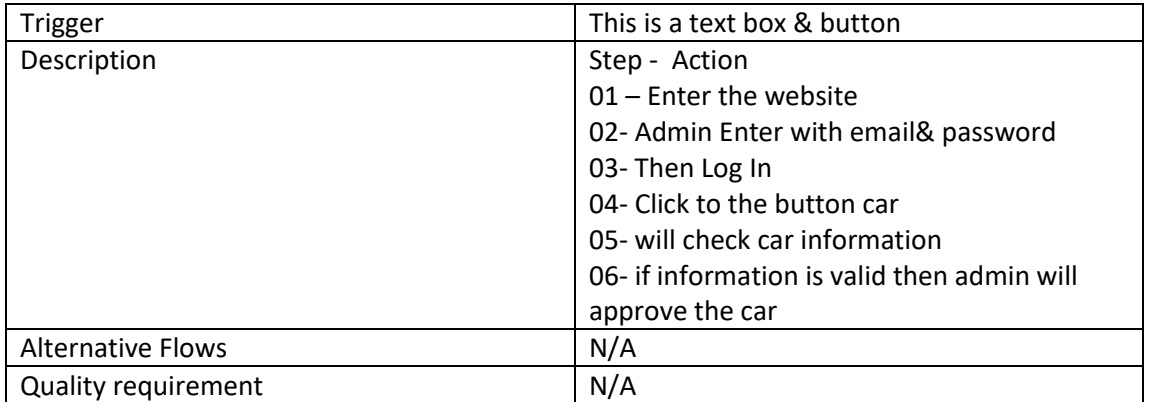

## **3.2.9 Total Transection**

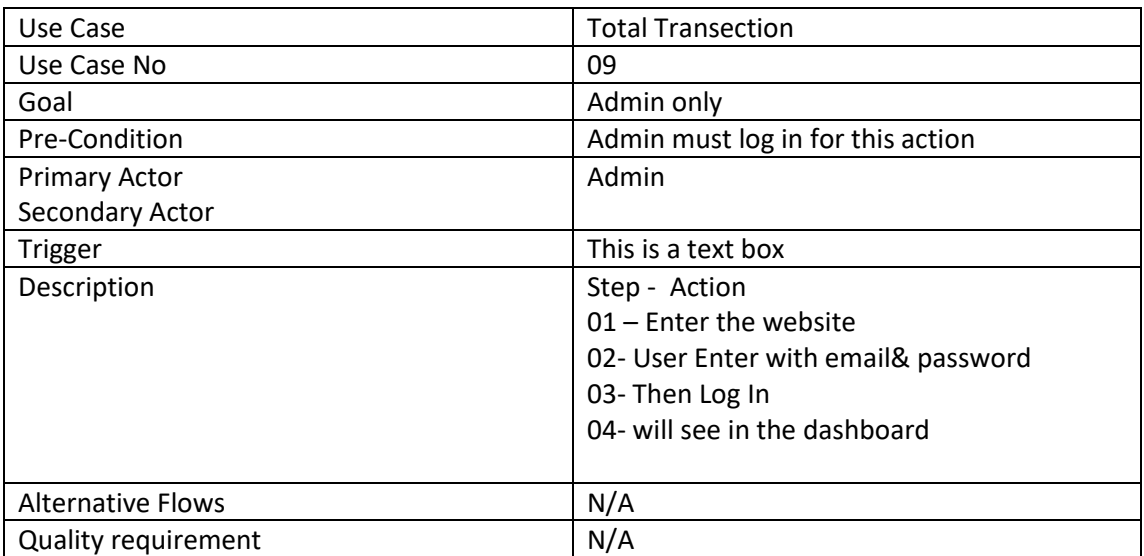

## **3.2.10 Total Bid**

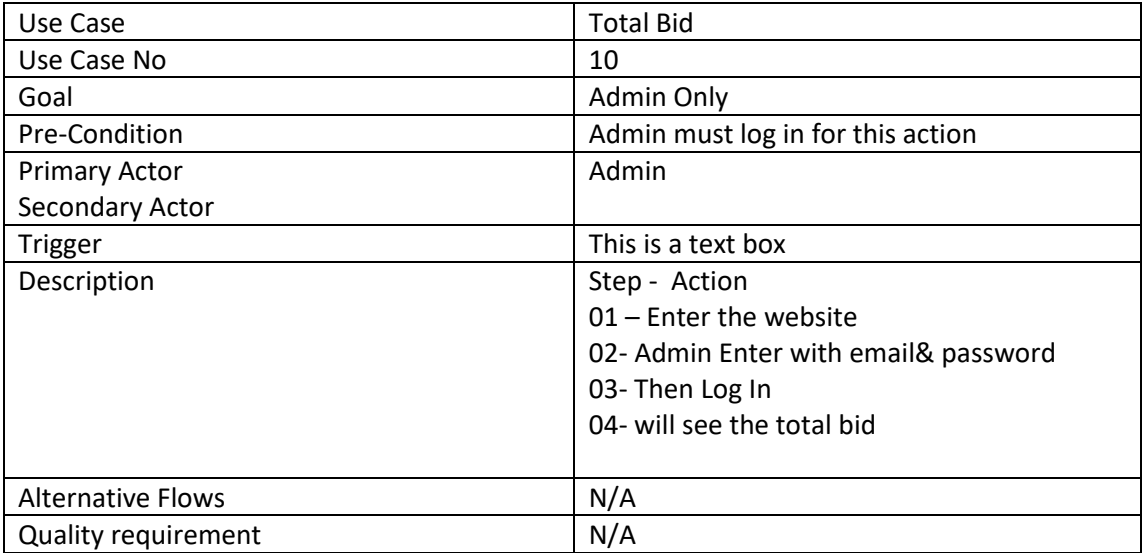

## **3.2.11 Car Category**

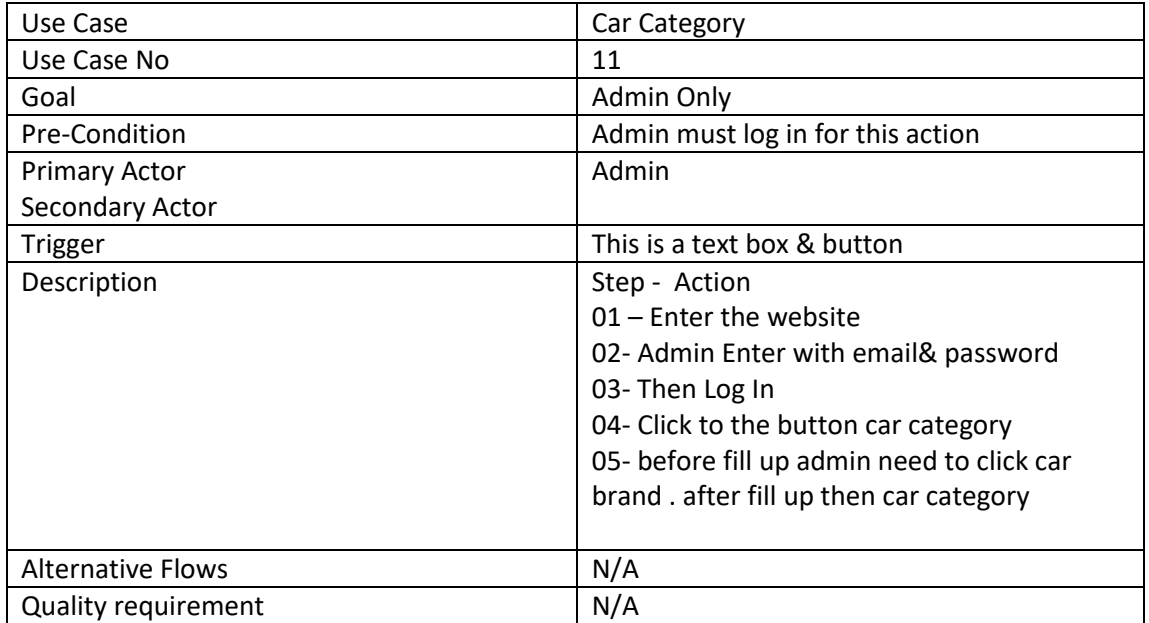

## **3.2.12 Car Brand**

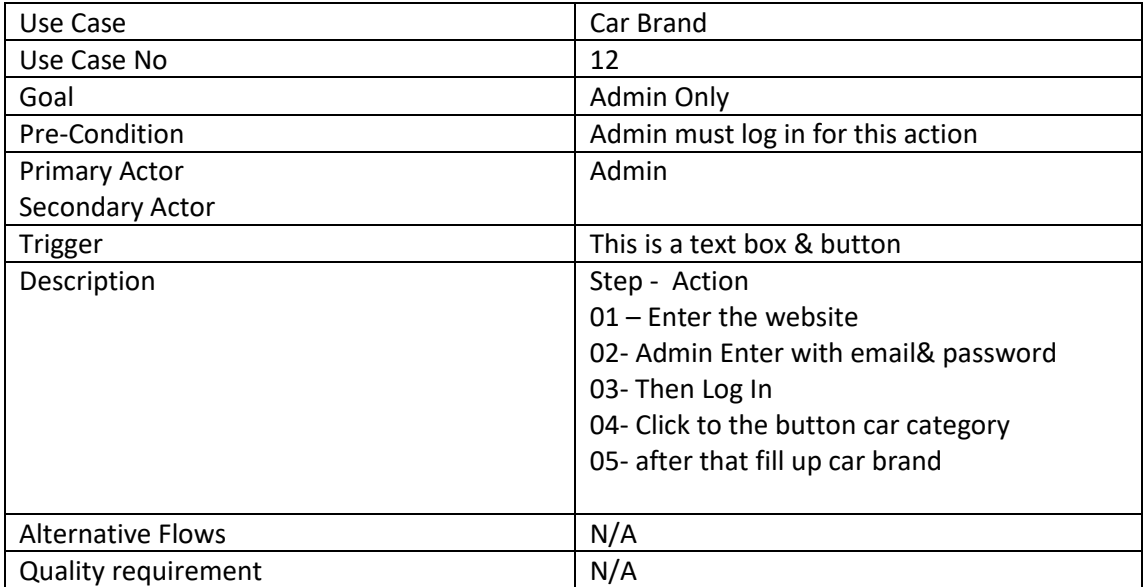

## **3.2.13 Car Model**

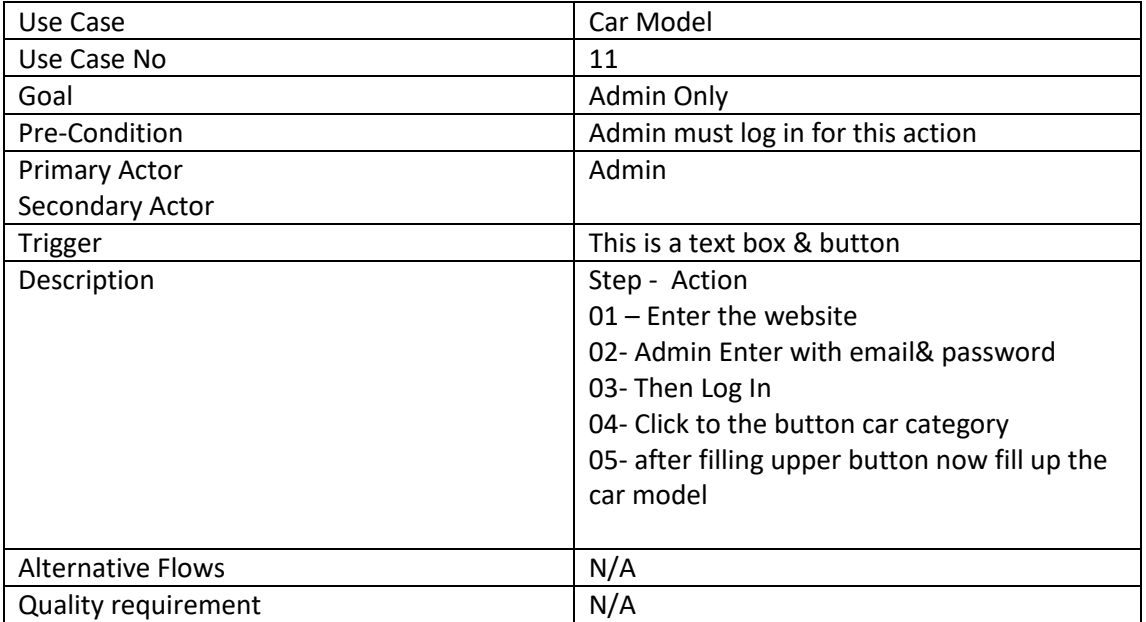

## **3.3 Activity Diagram**

## **3.3.1 Log In**

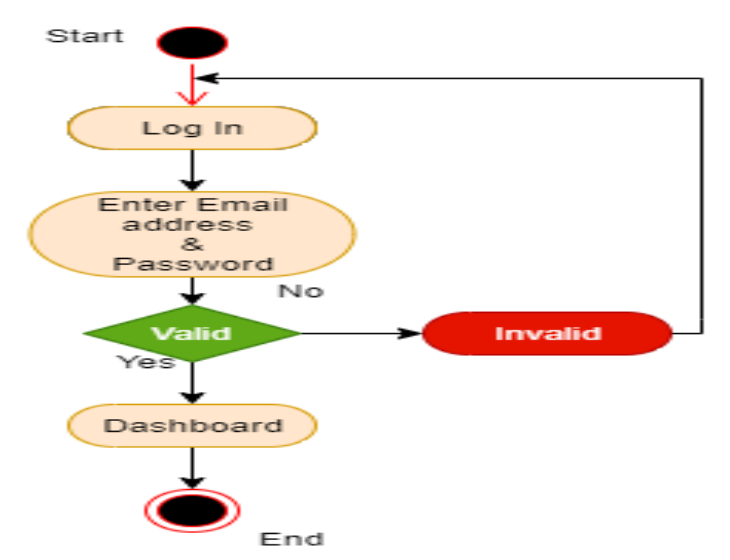

## **3.3.2 Registration**

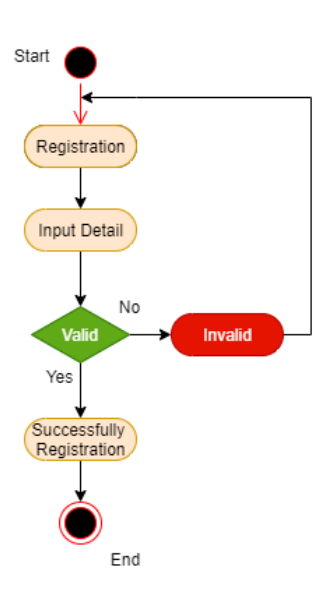

## **3.3.3 Update Profile**

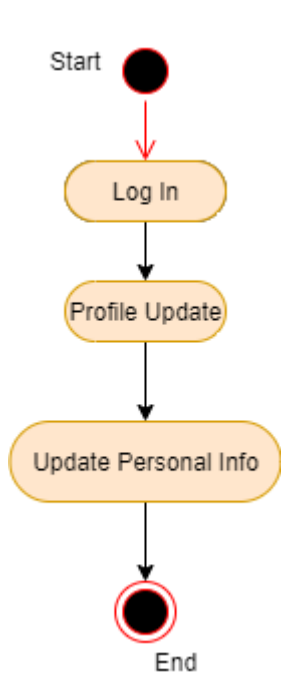

## **3.3.4 Request Trip**

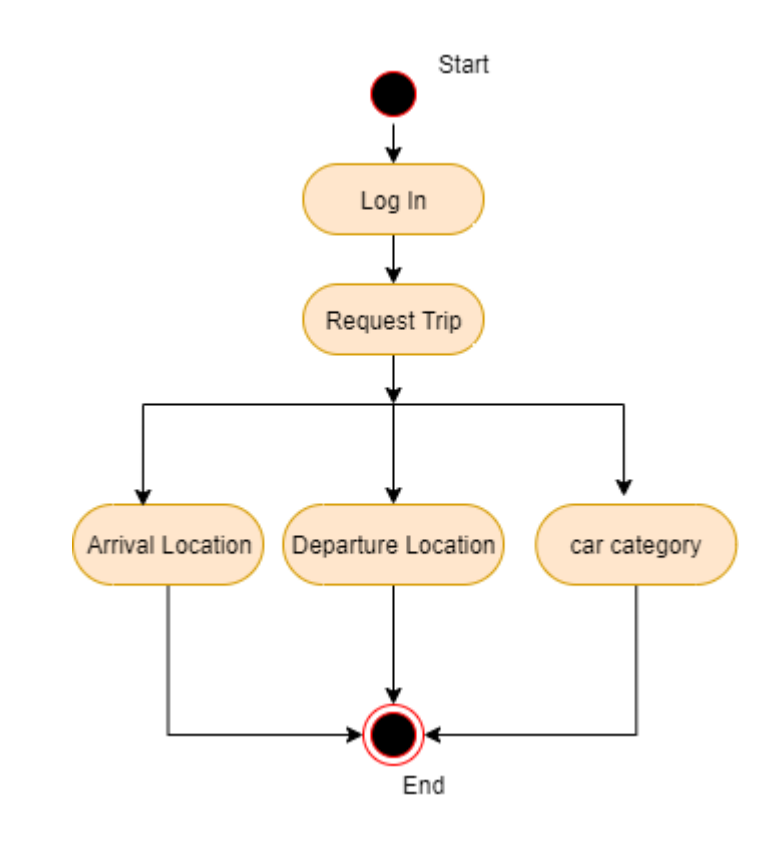

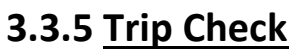

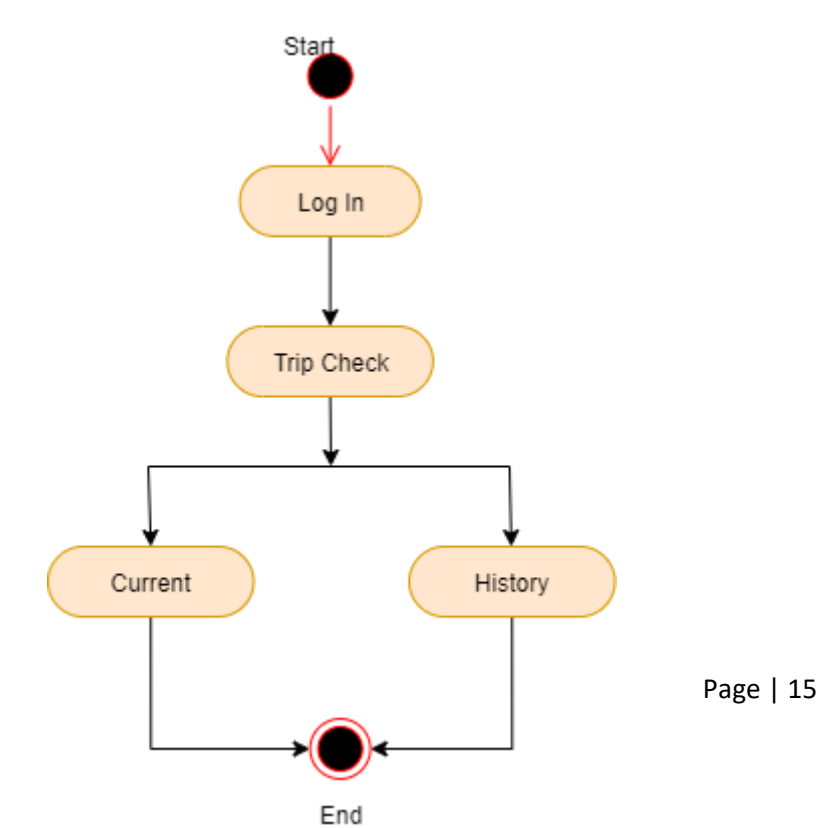

## **3.3.6 Update Car**

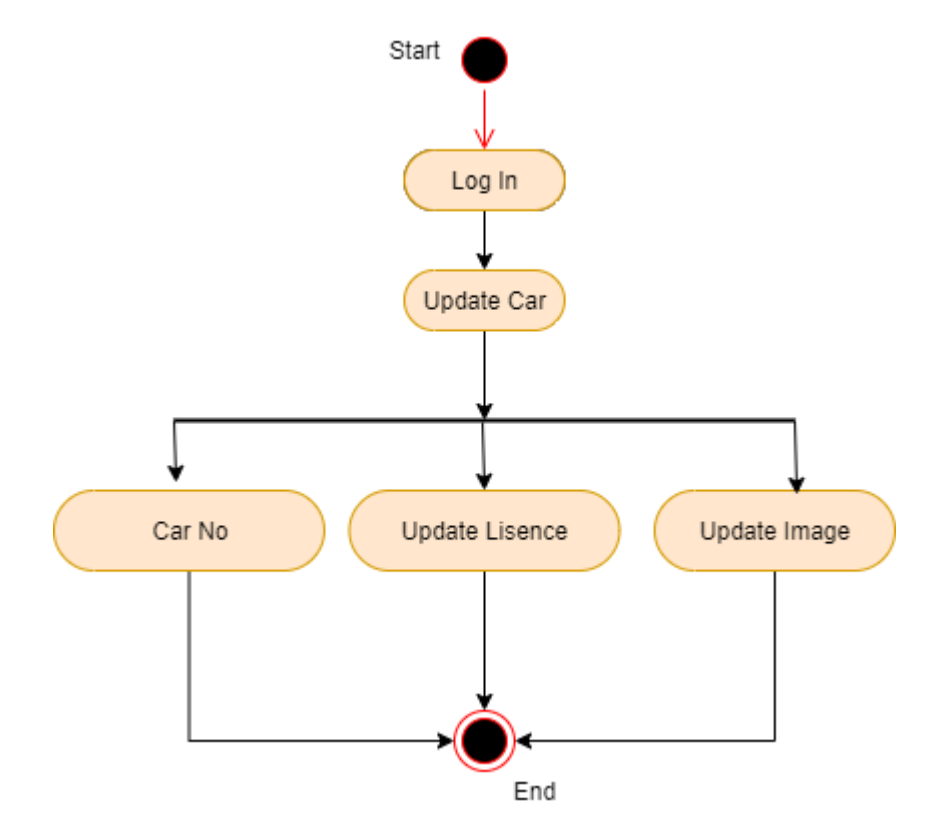

**3.3.7 User Check**

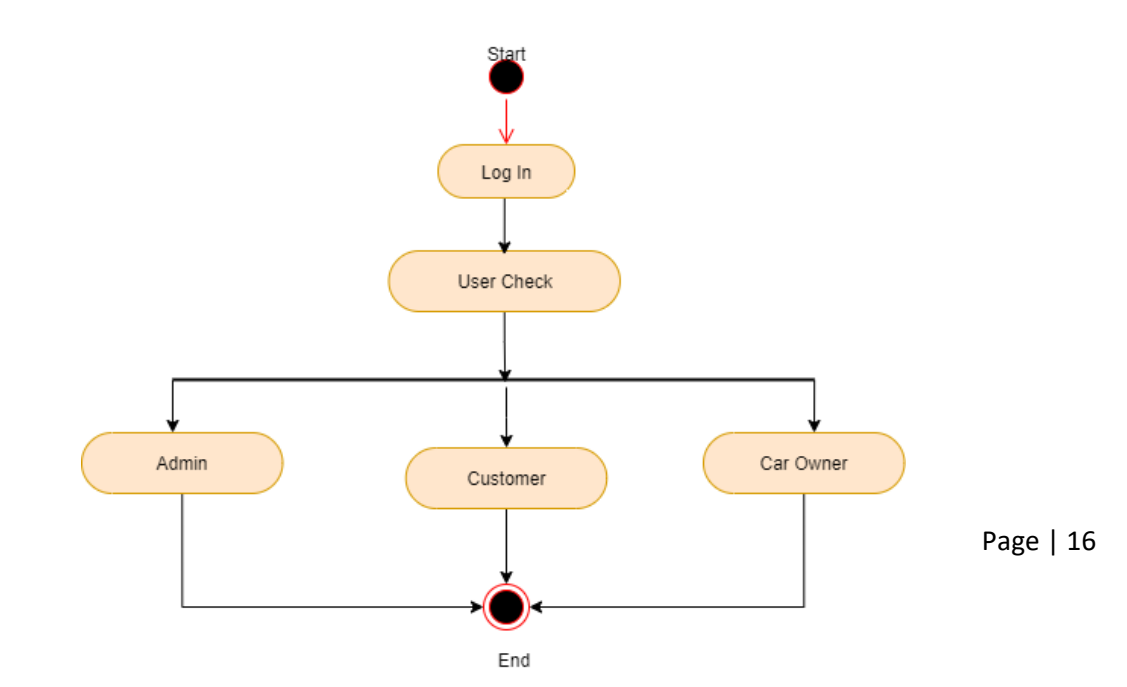

## **3.3.8 Car Information Check**

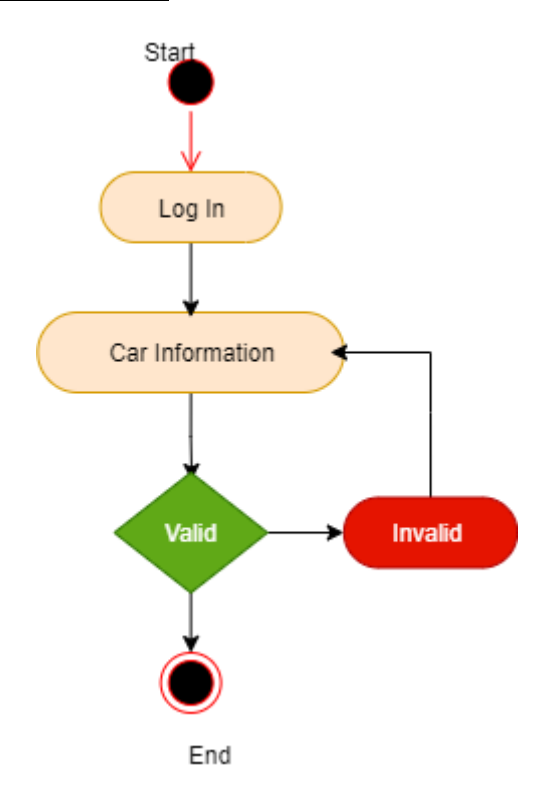

## **3.3.9 Total Transection**

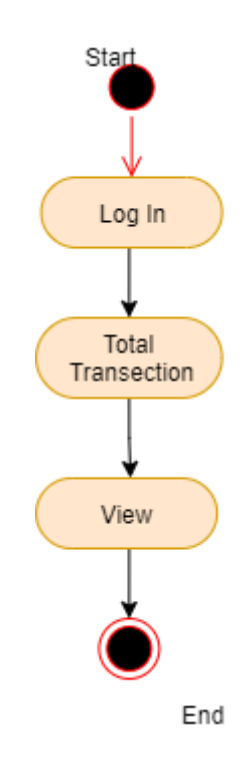

## **3.3.10 Total Bid**

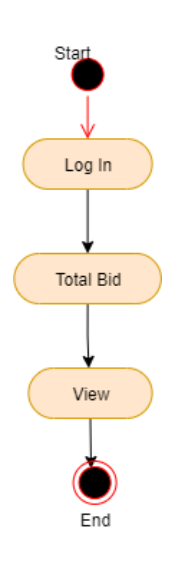

## **3.3.11 Car Category**

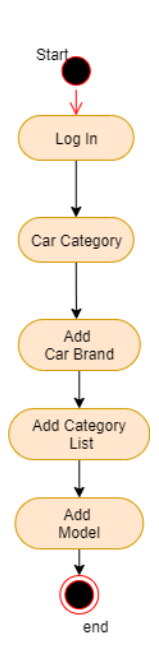

## **3.4 System Sequence Diagram**

### **3.4.1 Log In Sequence Diagram**

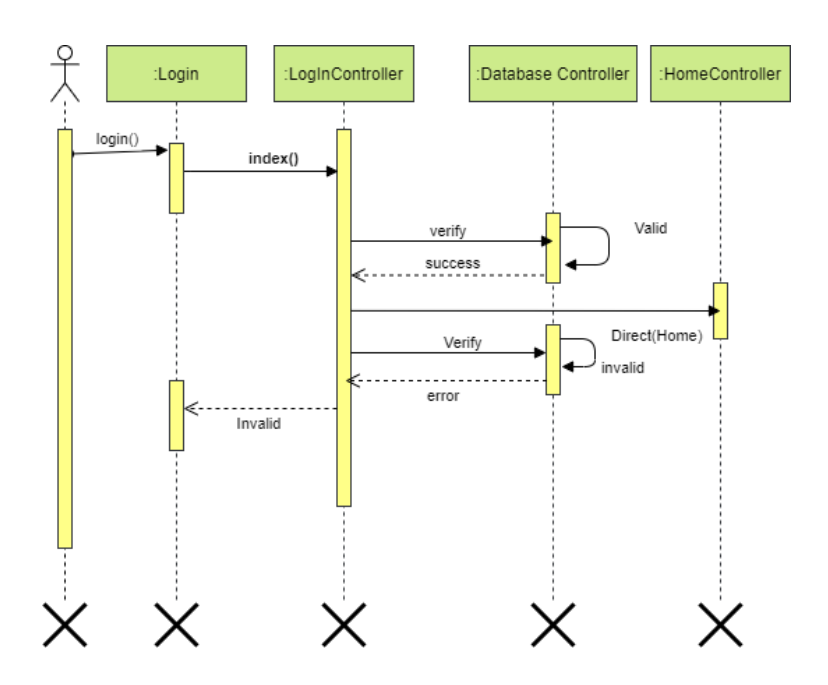

### **3.4.2 Registration Sequence Diagram**

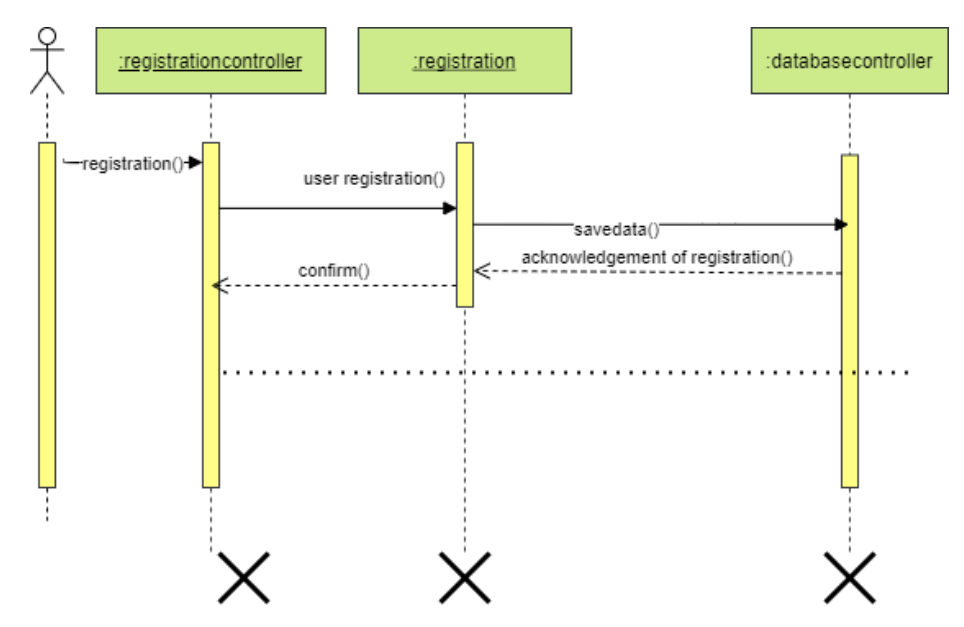

### **3.4.3 Profile Update Sequence Diagram**

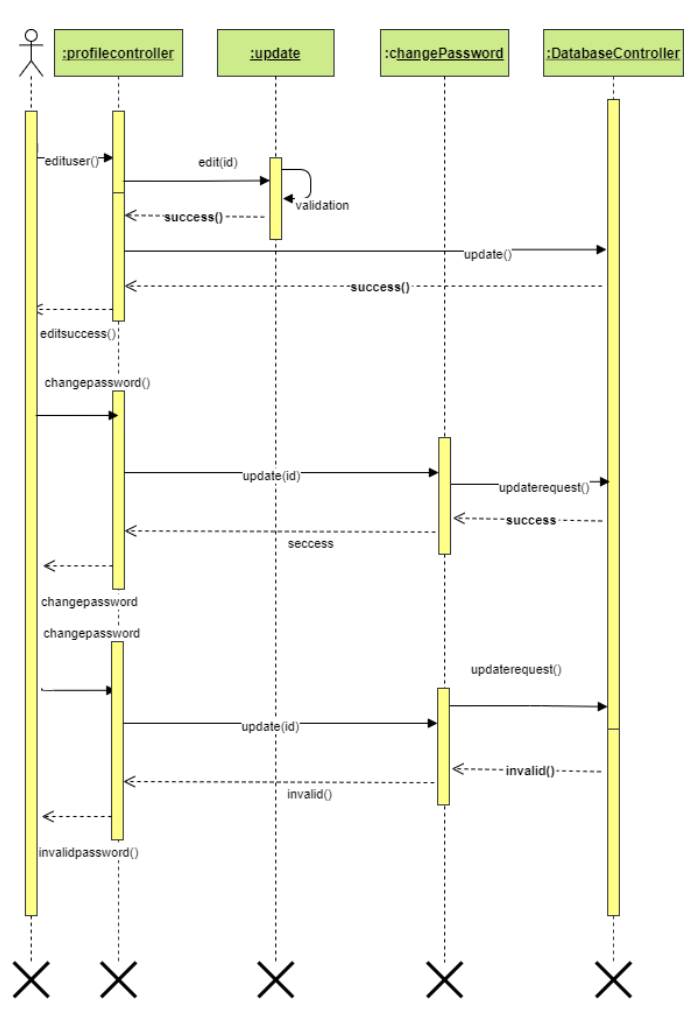

#### **3.4.4 Trip Check Sequence Diagram**

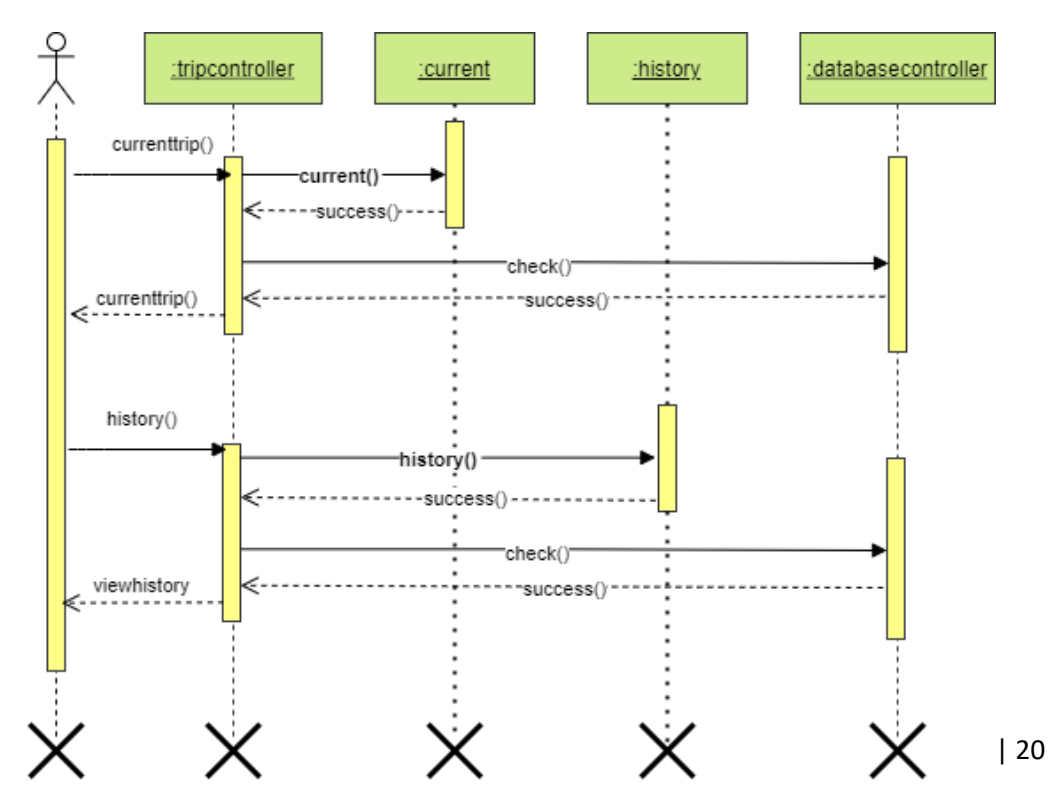

## **3.4.5 Request Trip Sequence Diagram**

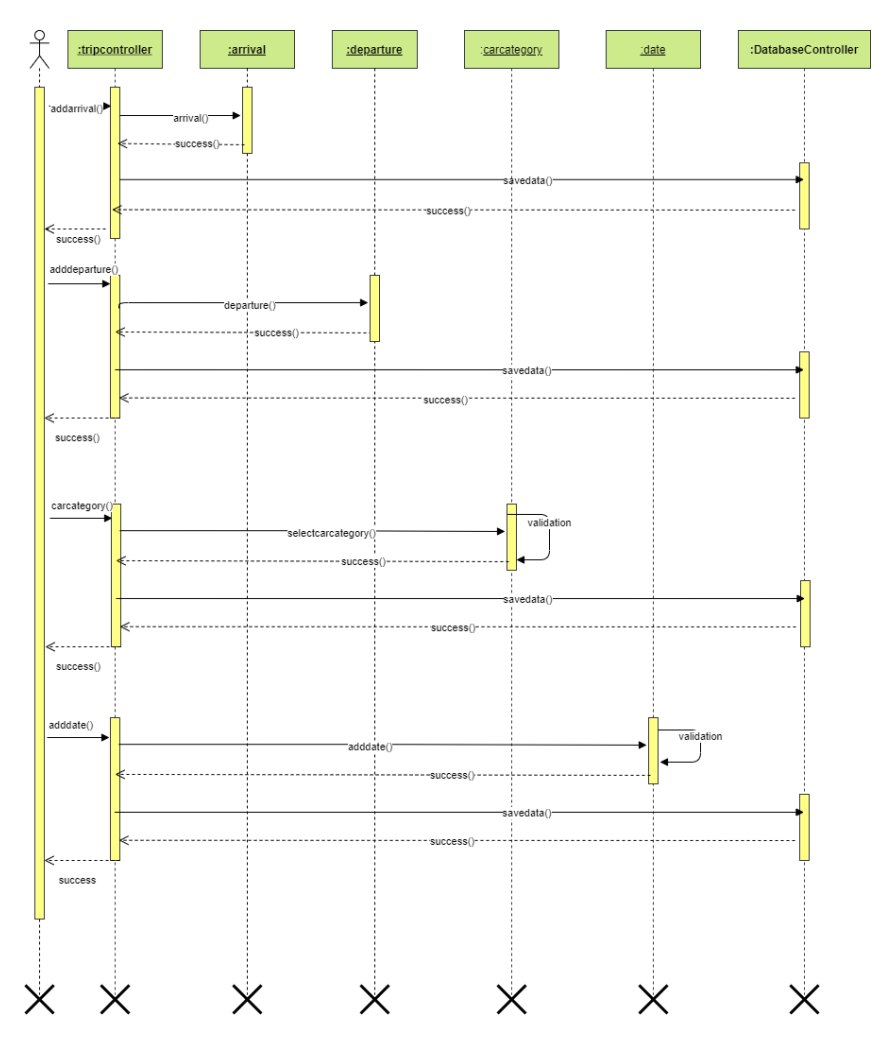

## **3.4.6 Update Car Sequence Diagram**

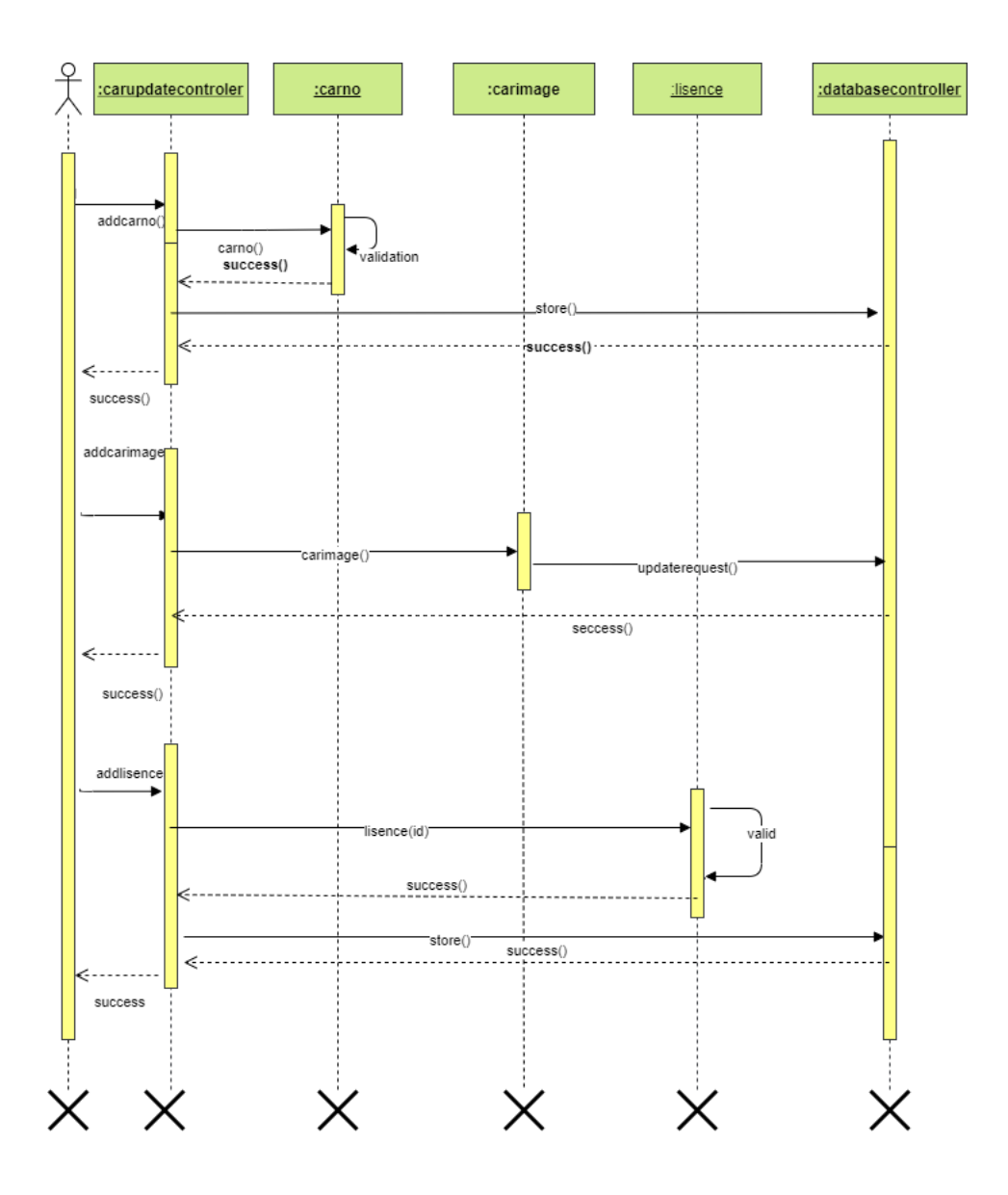

## **3.4.7 User Check Sequence Diagram**

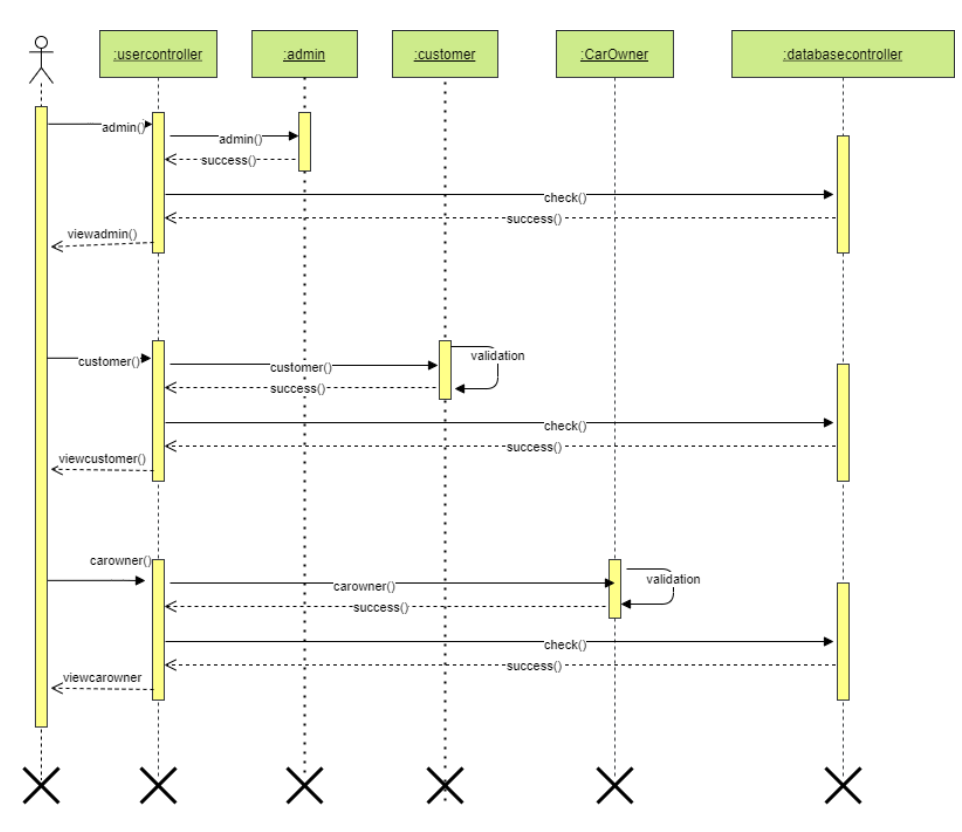

## **3.4.8 Car Information check Sequence Diagram**

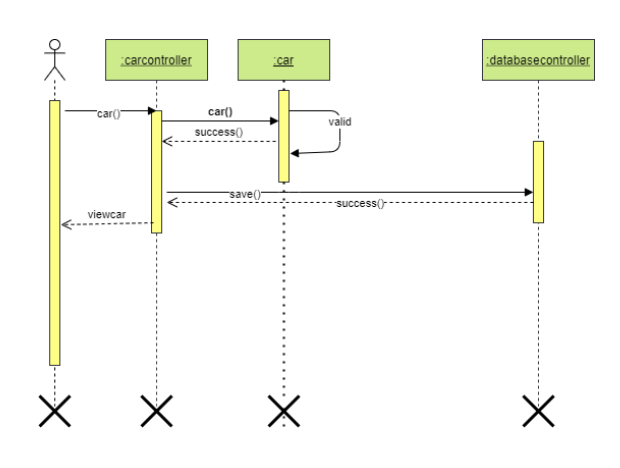

## **3.4.9 Total Transection Sequence Diagram**

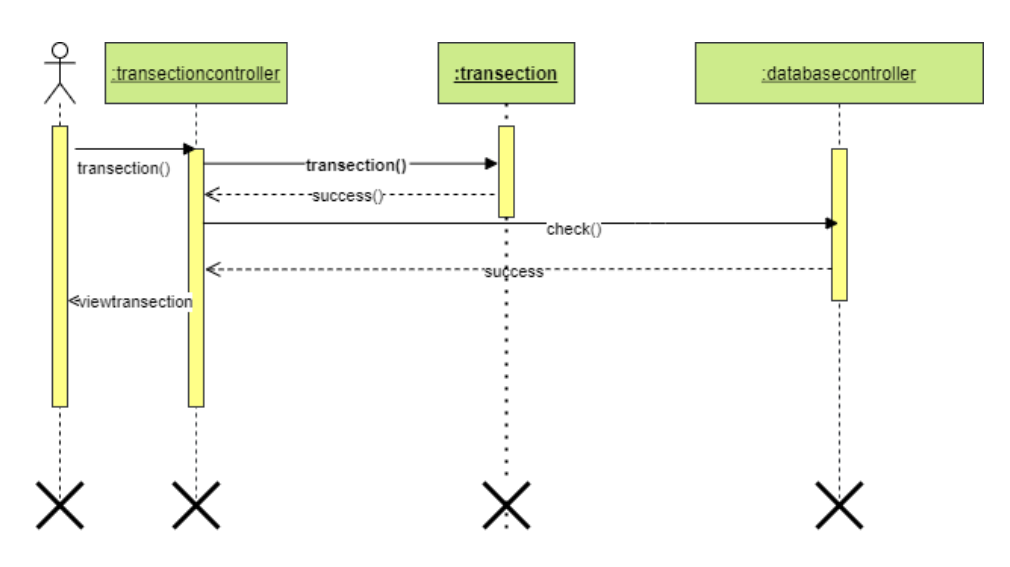

## **3.4.10 Total Bid Sequence Diagram**

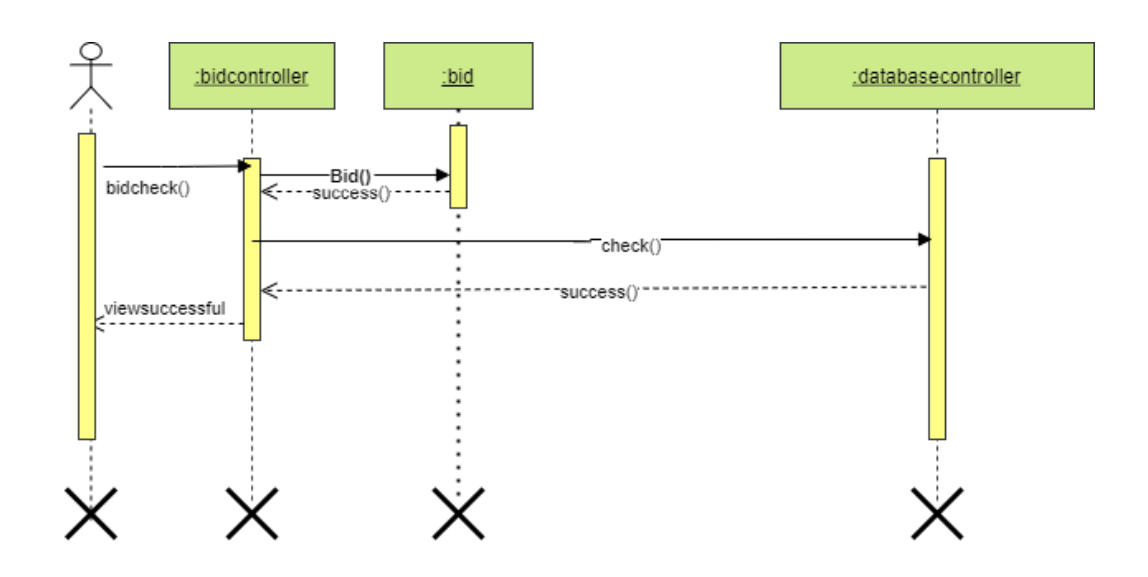

## **3.4.11 Car Category Sequence Diagram**

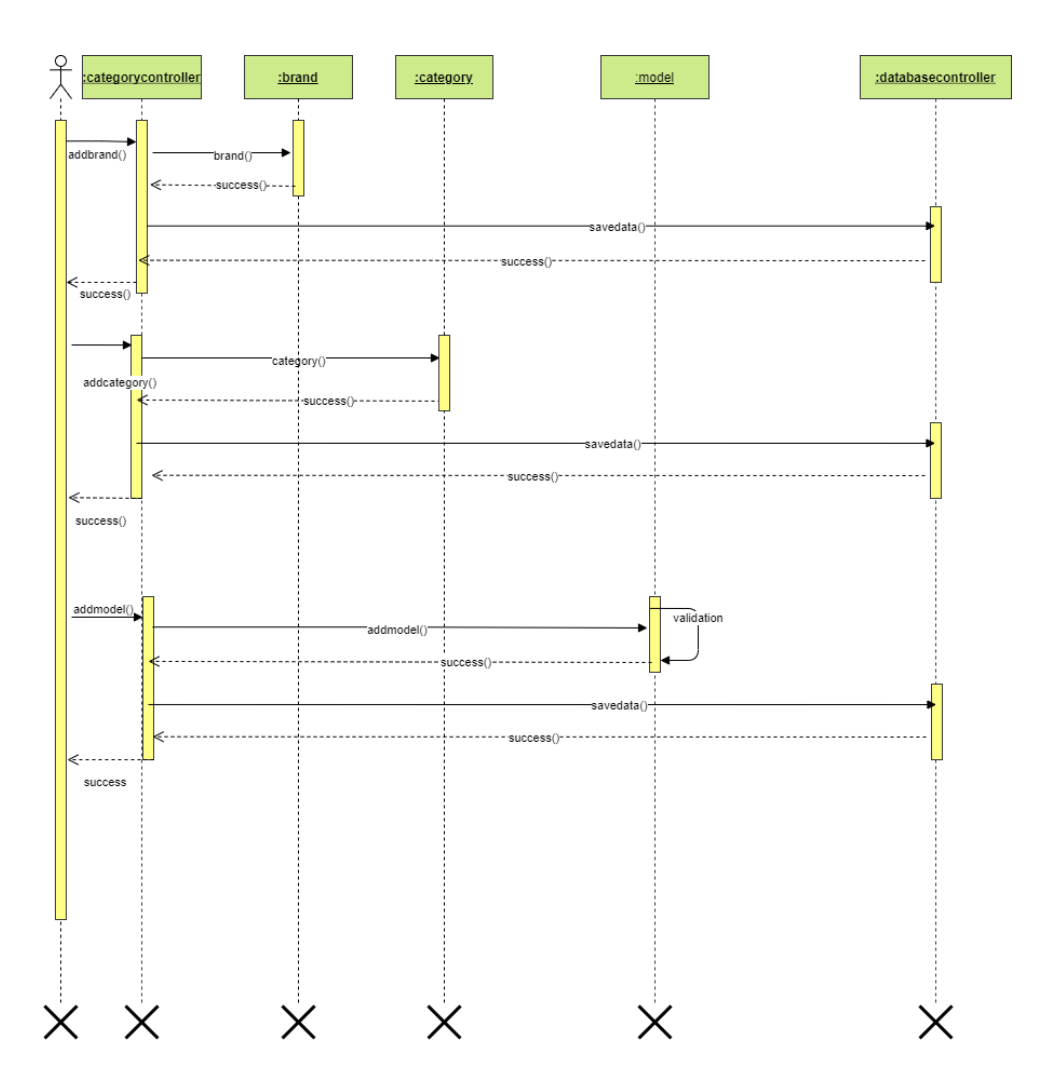

## **3.5 Class Diagram**

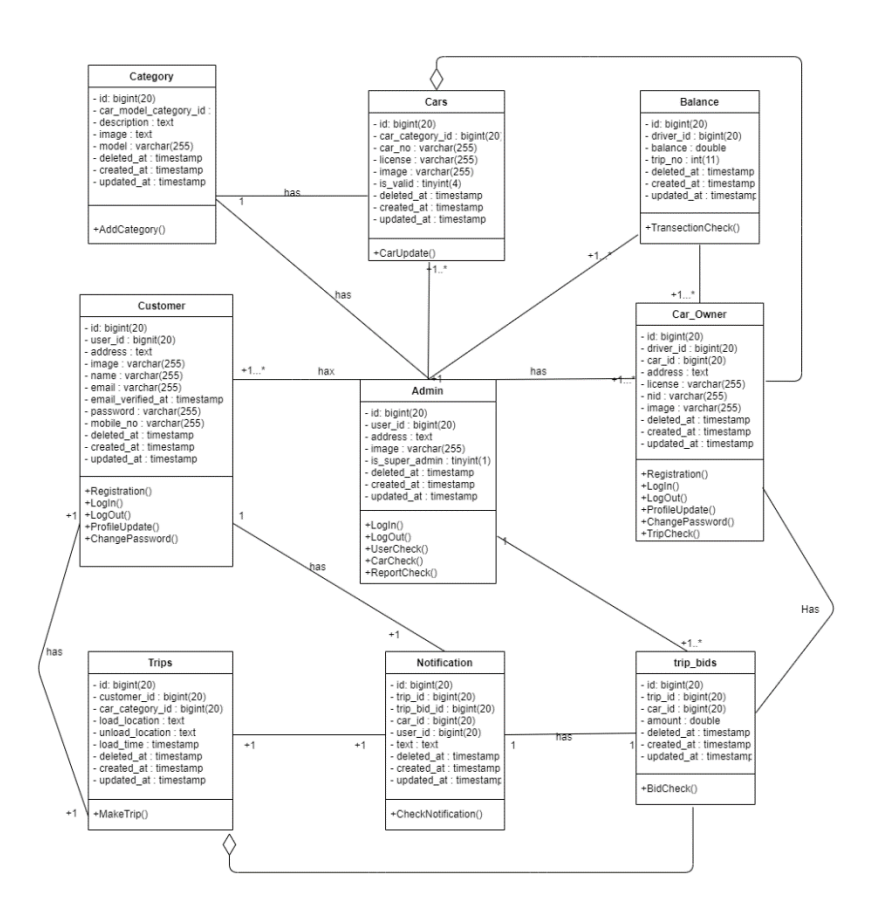

## **3.6 Schema Diagram**

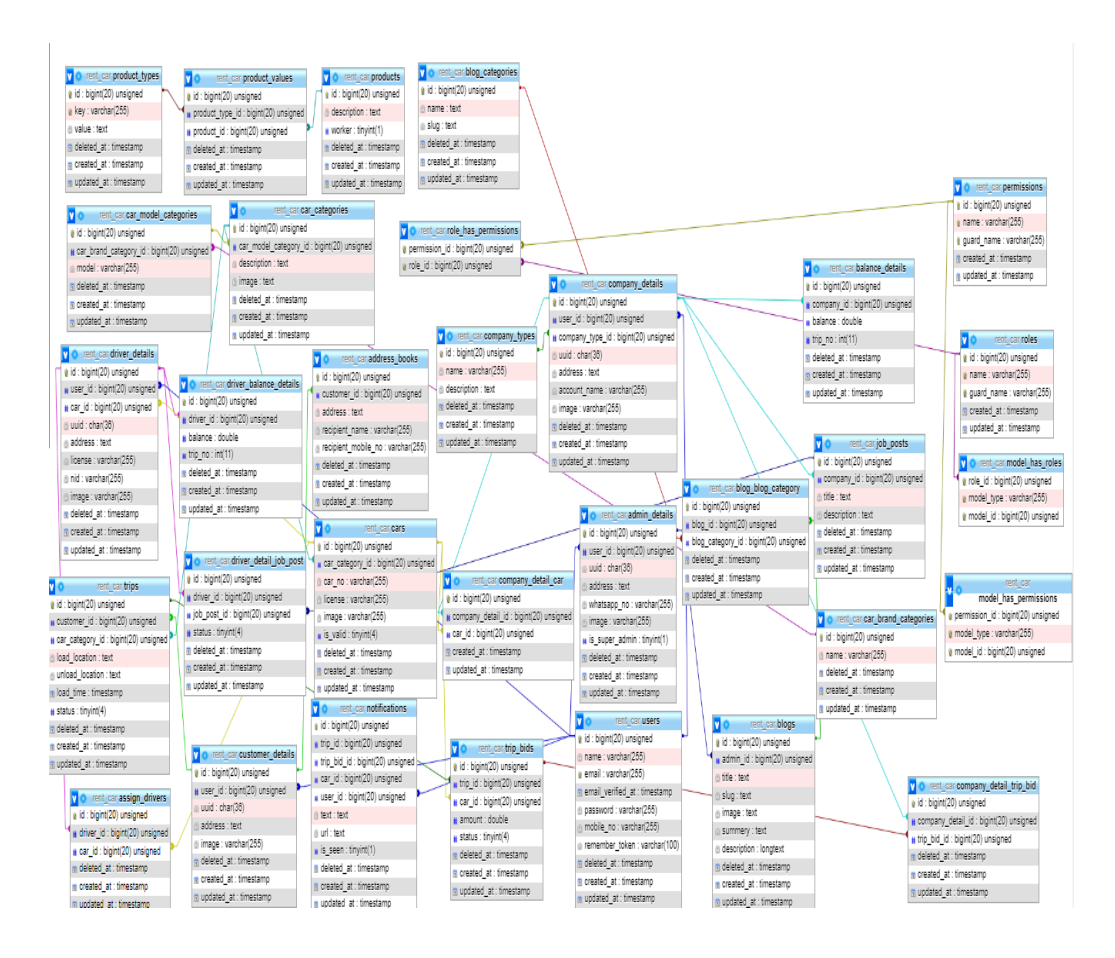

## **3.7 Design & Implementation Constraints**

#### **3.7.1 Software Language Used**

# I have used Laravel for this project .

#### **3.7.2 Development Tools & Technology**

IDE: Visual Studio Code Database: MySQL UI: HTML , CSS , Bootstrap , JavaScript Framework: Laravel Language: PHP 7 Web Server: Xampp Server

# CHAPTER 4 SYSTEM TESTING

#### <span id="page-38-0"></span>**4.1 Testing Features**

Testing means that actual result match the expected result and ensure that the system is defect free.

#### **4.1.1 Features to Be Tested**

- \* Login (Customer)
- \* Update Profile
- \* Change Password

#### **4.2 Testing Strategies**

strategies determine how each part of the application should be handled. It is a set of total guidelines about the design of the test and each step of the cases. It determines what kind of strategy should be followed and which module should be tested.

#### **4.2.1 Testing Approach**

Testing can check a system validity. That means by this we can found a system bugs and errors. So, I have checked every feature one by one.

#### **4.2.2 Pass/Fail Criteria**

The criteria for pass / fail test will be decided by the test engineers. It all depends on how well all the requirements are working. If a test result are good, it may be considered a pass or a failure. I have the 100% pass criteria in any case. If a feature does not work properly during the test, it will be considered a failure.

## **4.3 Test Cases**

## **4.3.1 Integration Testing:**

## **Test No: 01**

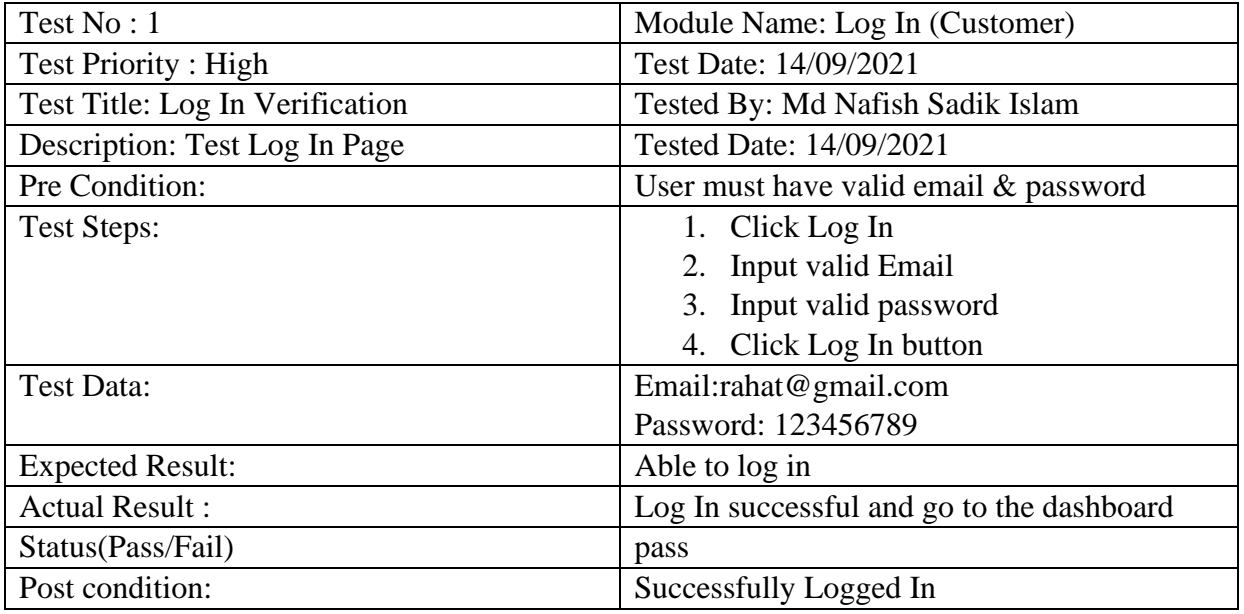

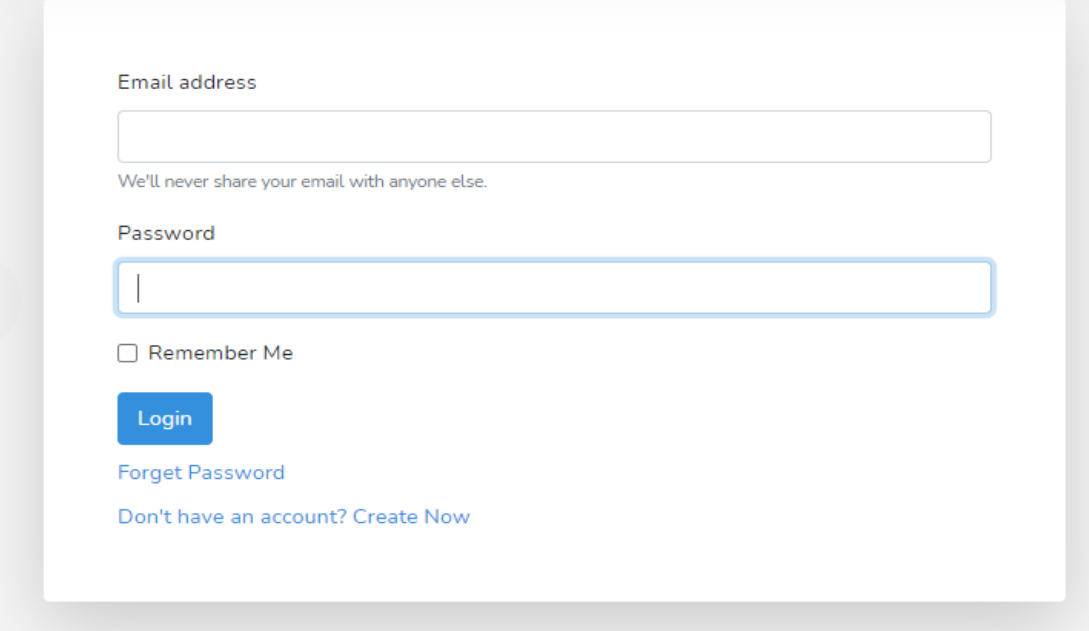

**Figure 4.1: Blank Log In**

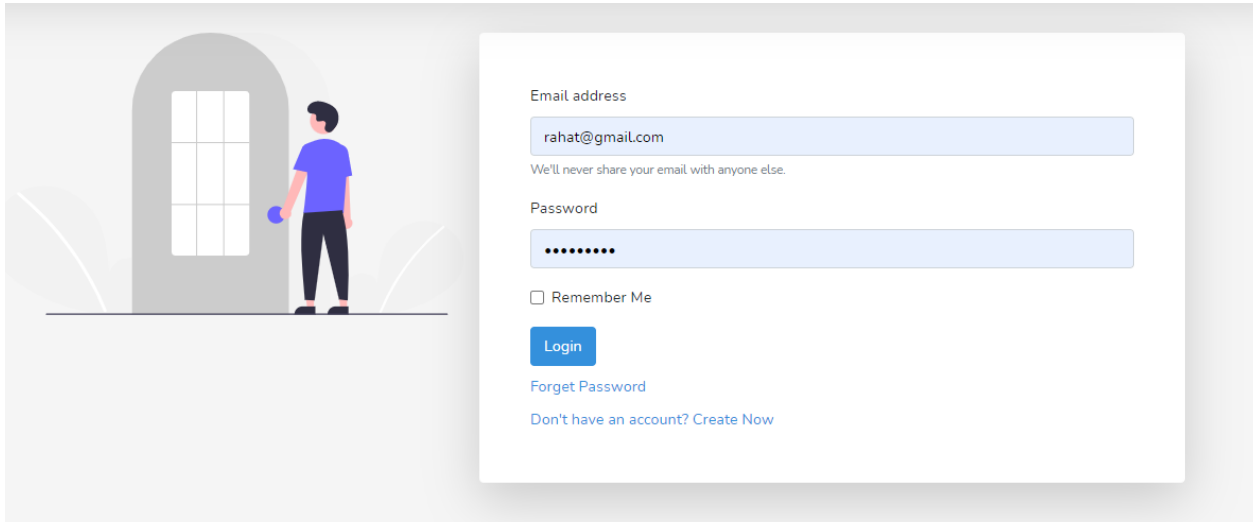

**Figure 4.2: Actual Email & Password**

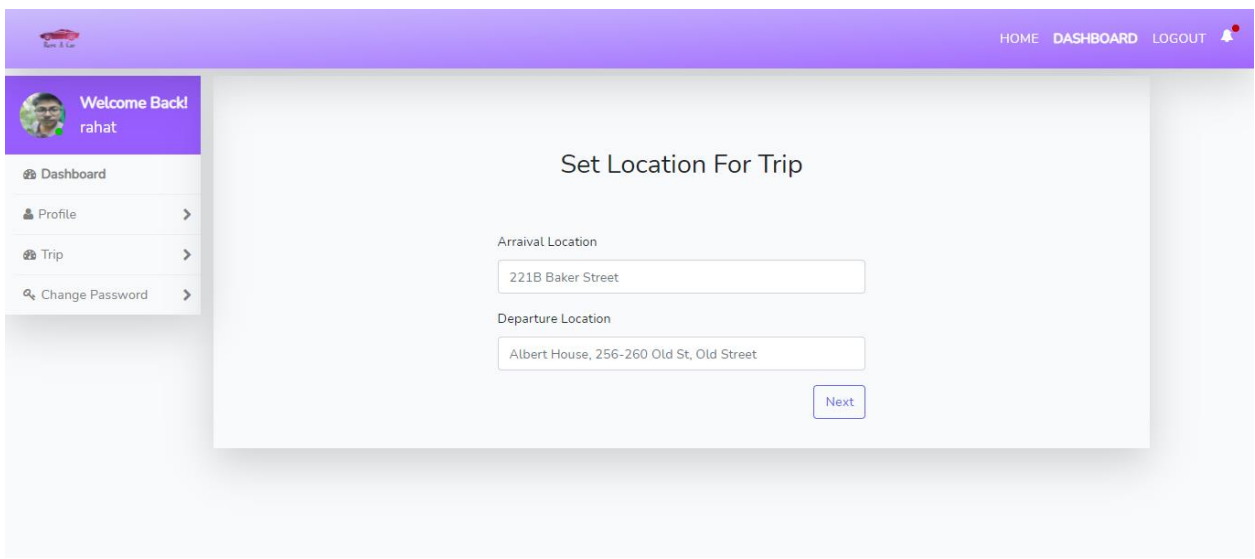

**Figure 4.3: Log In successful** 

## **4.3.2 Module Testing**

## **Test No: 02**

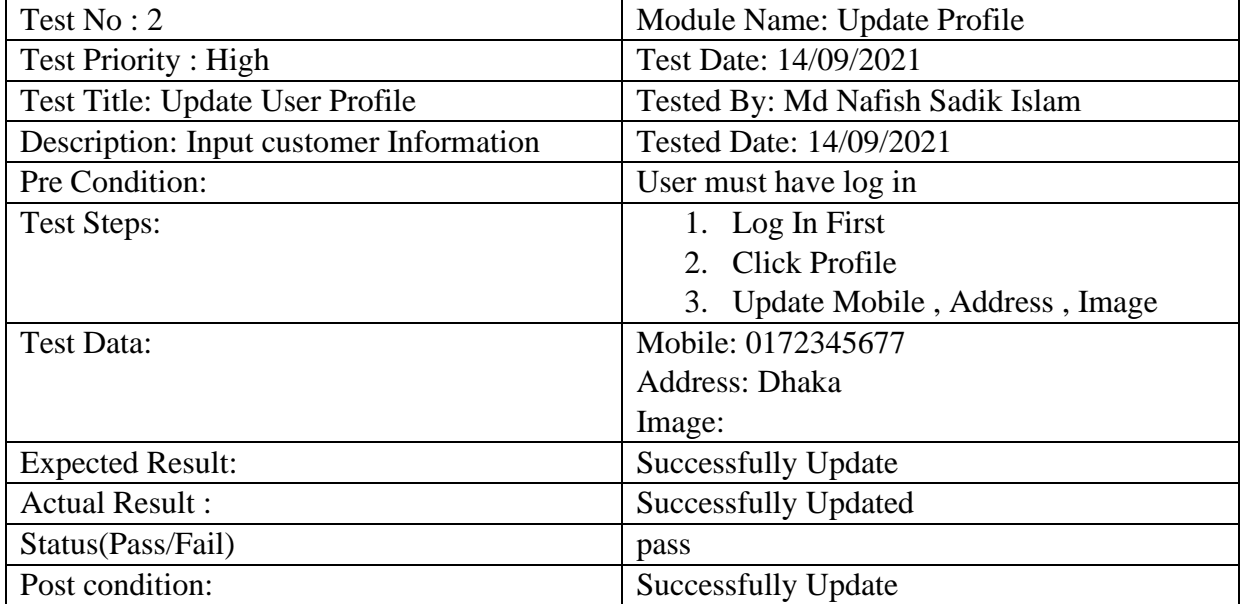

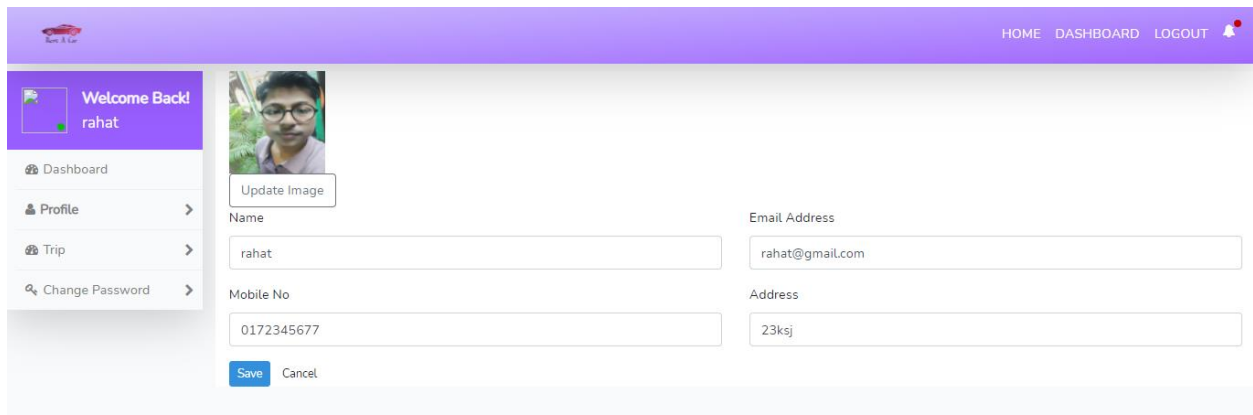

## **Figure 4.4: Profile Update**

## **4.3.3 Module Testing**

Test No: 03

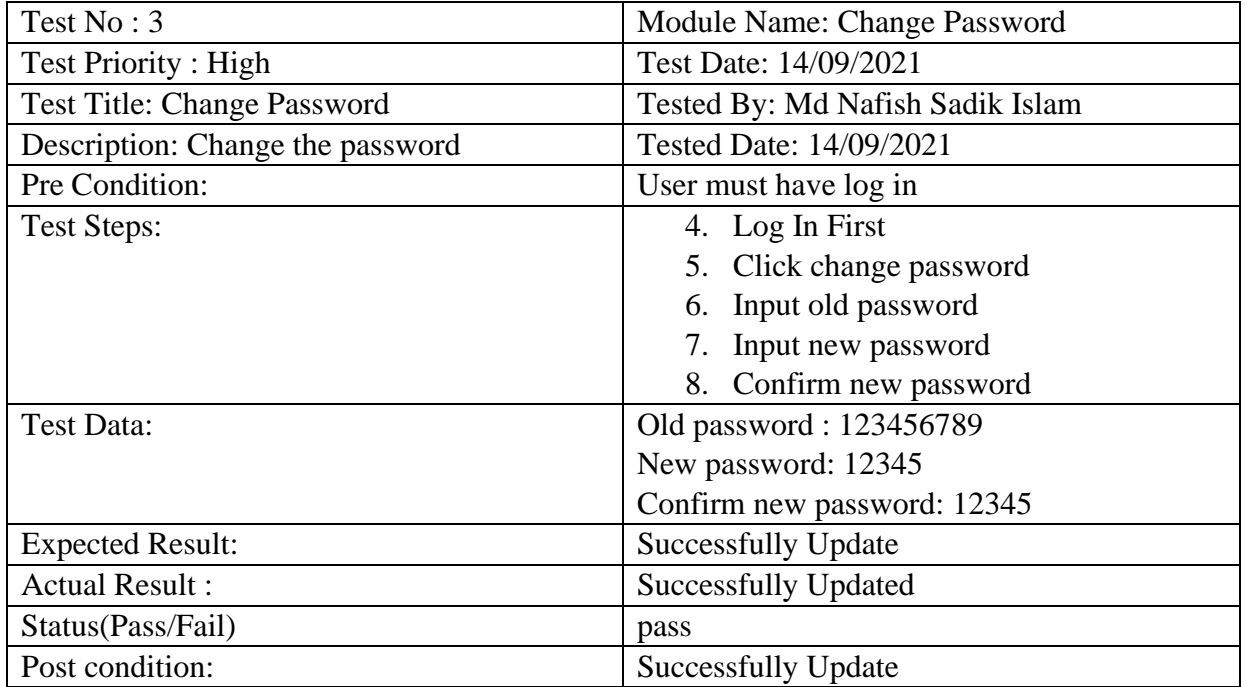

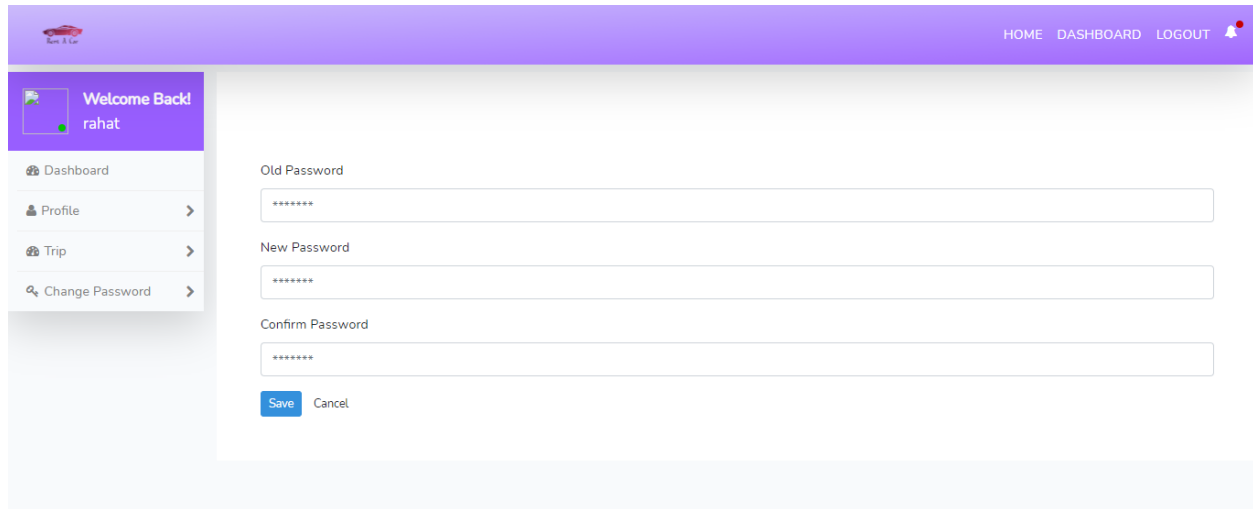

**Figure 4.6: Change Password**

# CHAPTER 5 USER MANUAL

## <span id="page-43-0"></span>**5.1 Log In (Admin)**

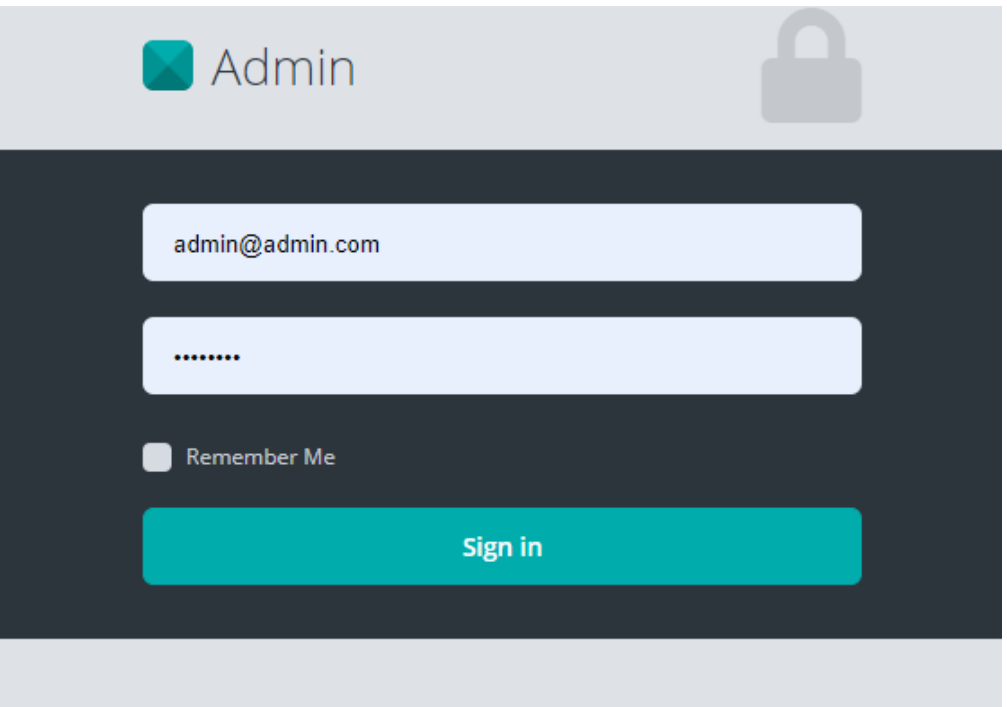

**Figure 5.1: UI (Admin Log In)**

## **5.2 Dashboard (Admin)**

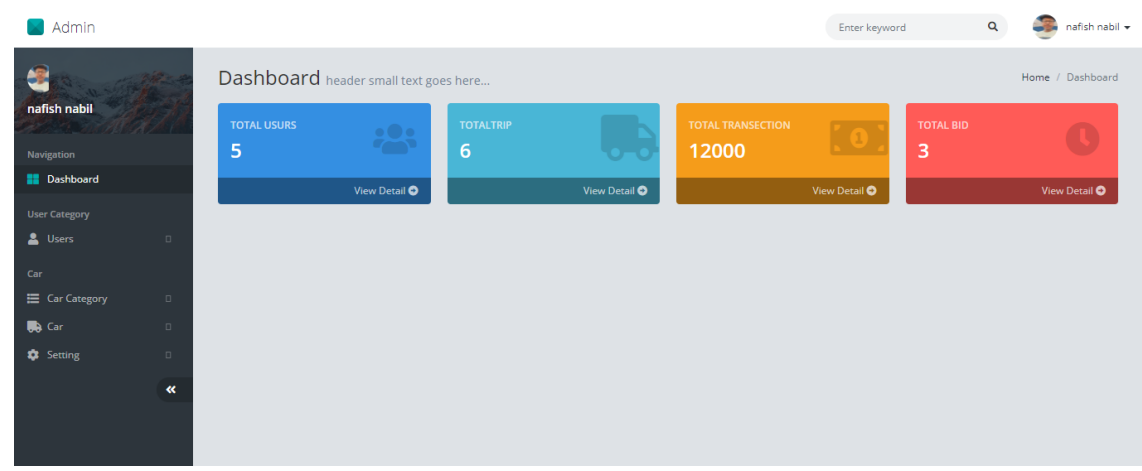

**Figure 5.2:UI (Dashboard)**

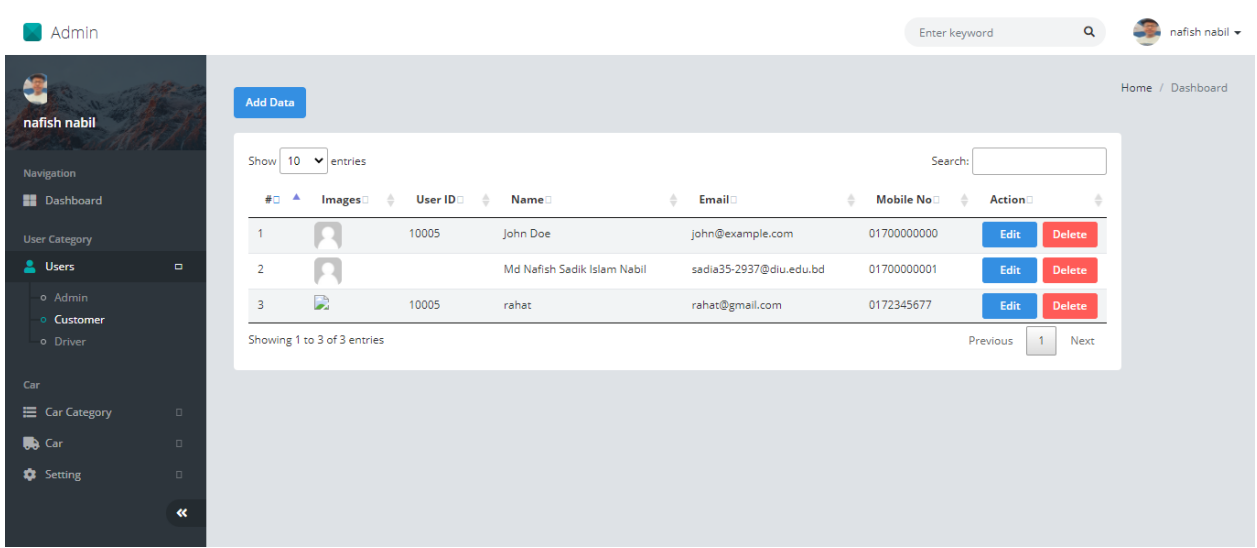

## **5.3 Customer Check (Admin)**

**Figure 5.3: UI (Customer Check)**

## **5.4 Add Customer (Admin)**

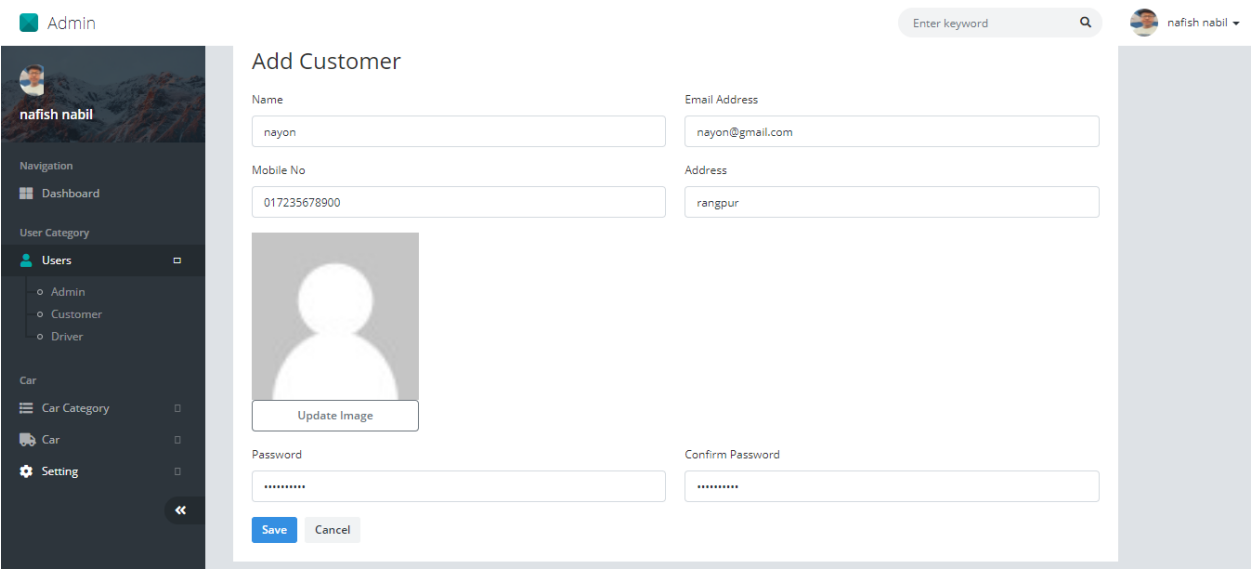

**Figure 5.4: UI (Add Customer)** 

## **5.5 Driver Check (Admin)**

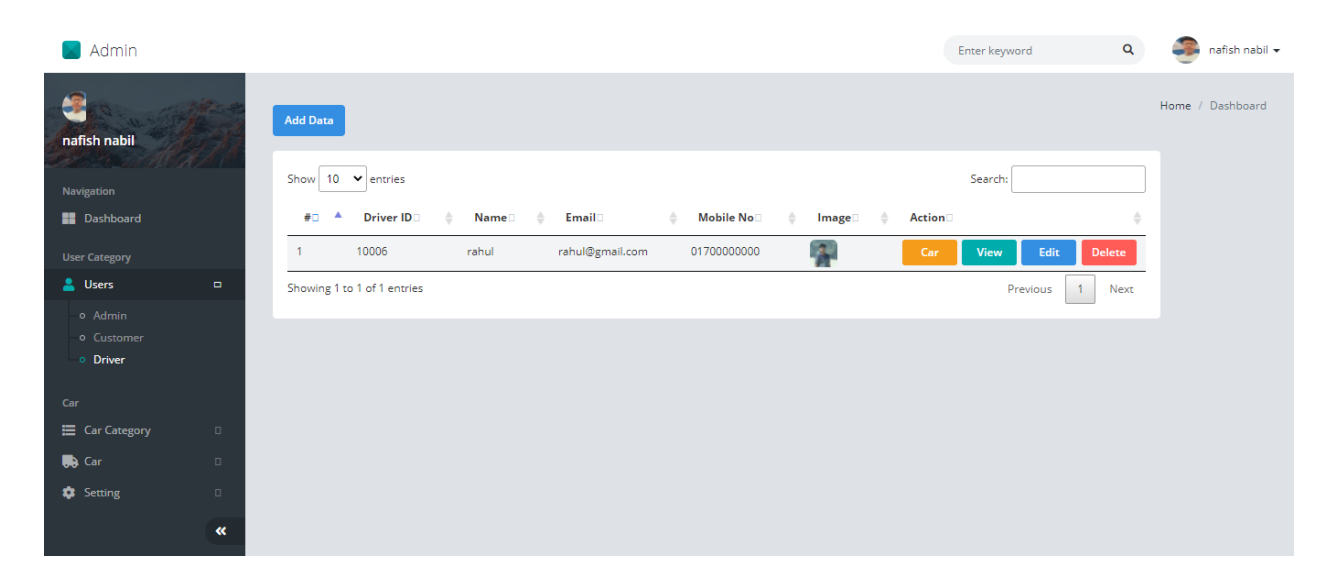

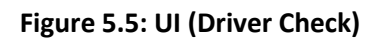

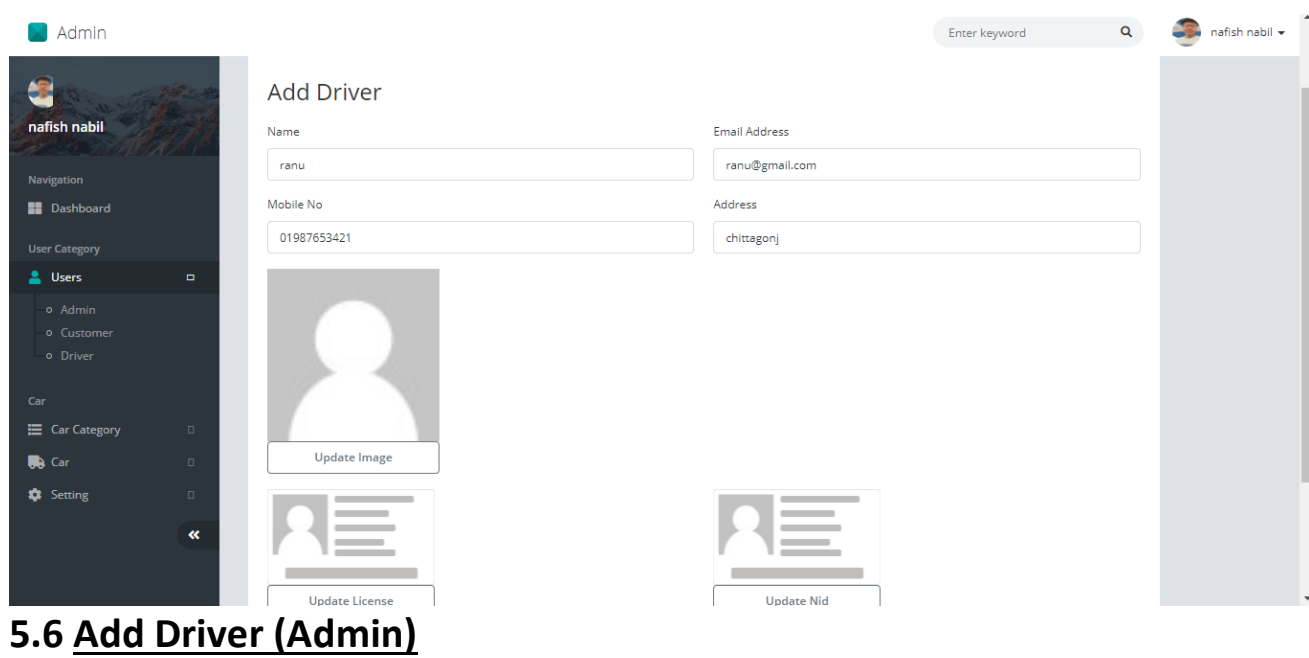

**Figure 5.6: UI (Add Driver)**

## **5.7 Add Car Category (Admin)**

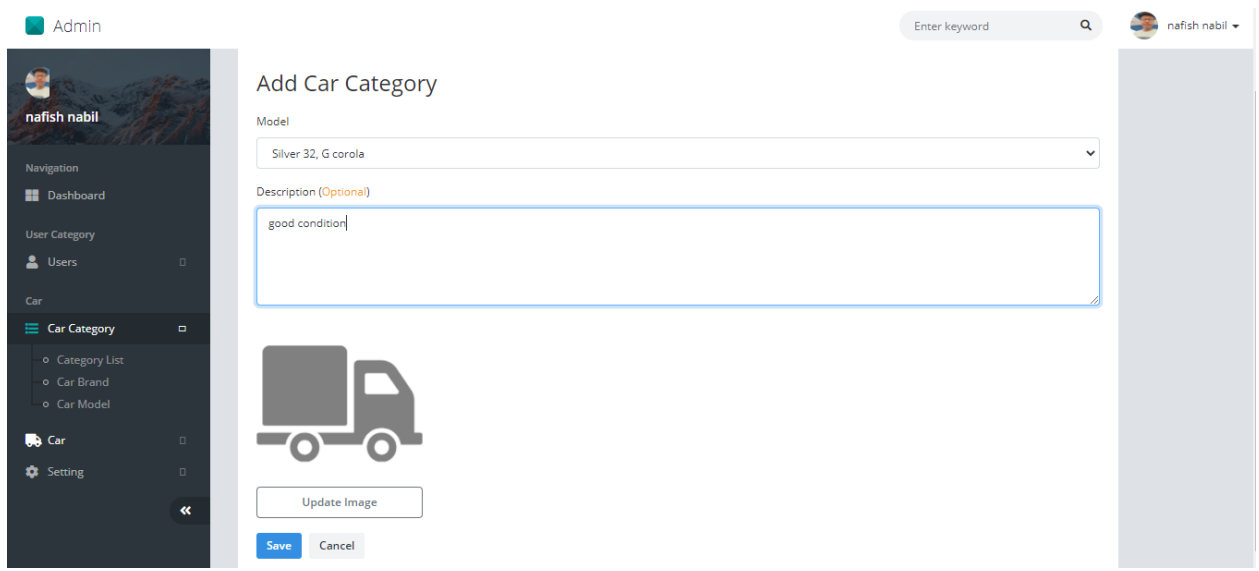

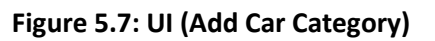

## **5.8: Manage Car Category (Admin)**

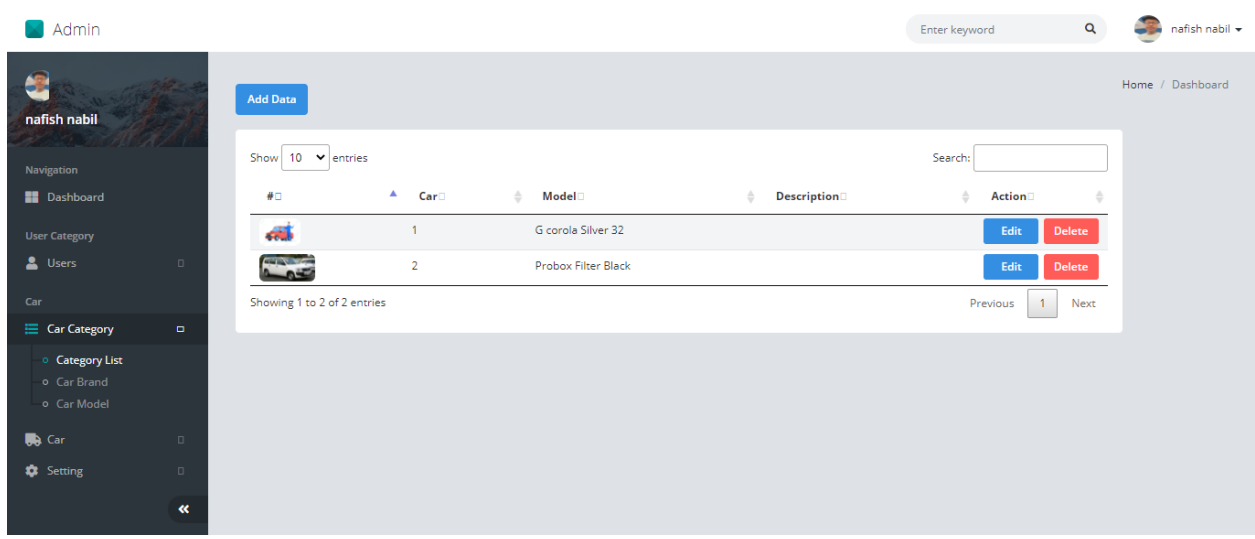

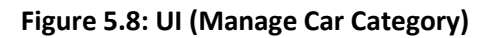

## **5.9: Add Car Brand (Admin)**

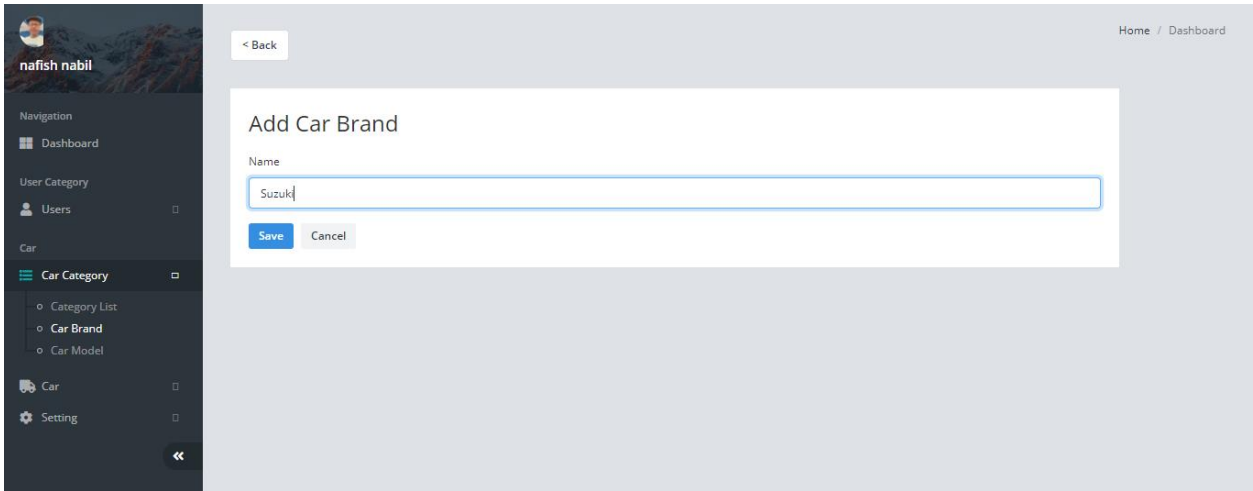

#### **Figure 5.9: UI (Add Car Brand)**

## **5.10 Manage Car Brand (Admin)**

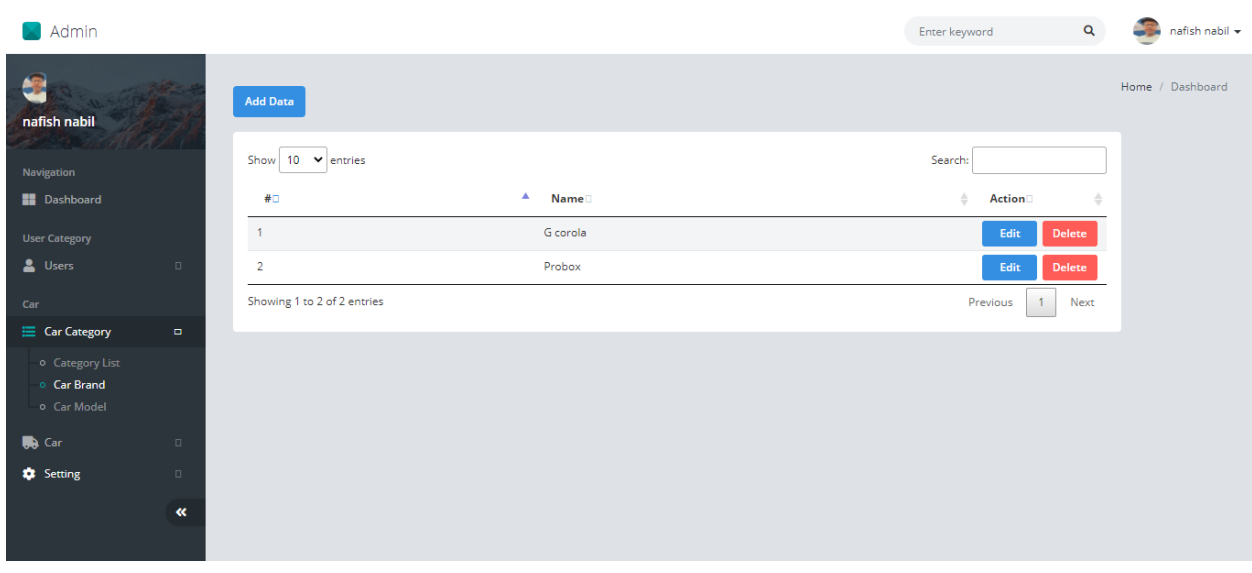

**Figure 5.10: UI (Manage Car Brand)**

## **5.11 Add Car Model (Admin)**

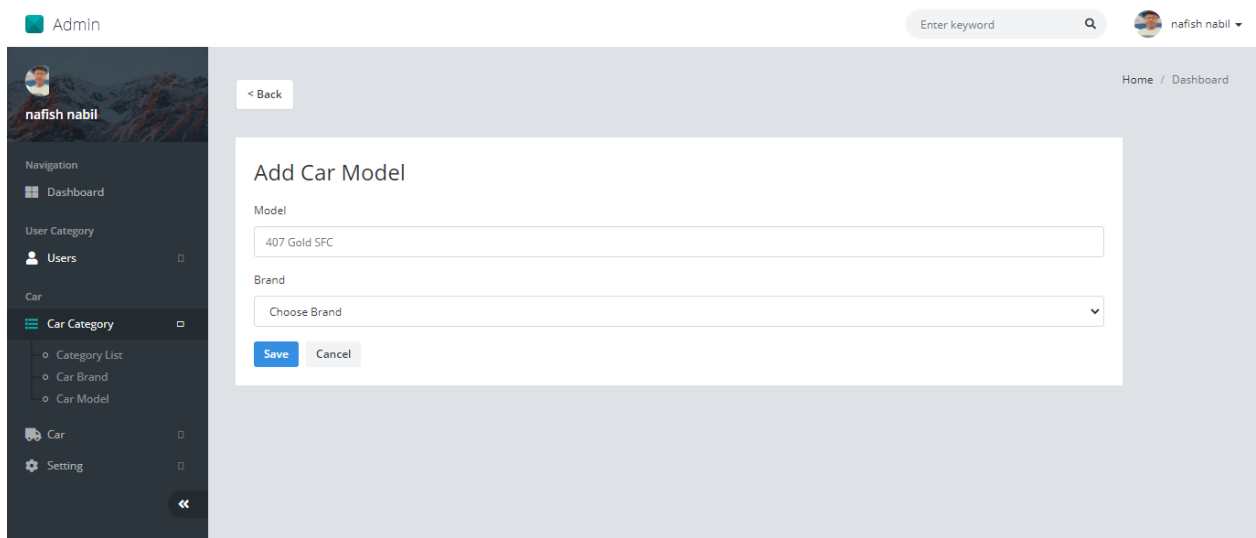

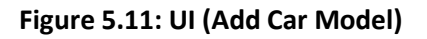

## **5.12 Manage Car Model (Admin)**

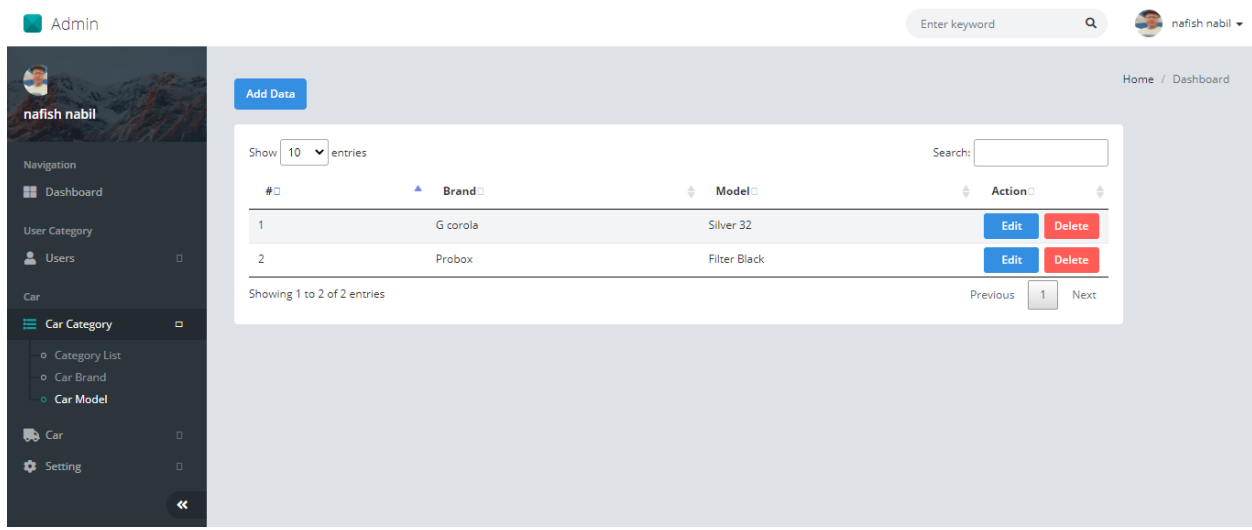

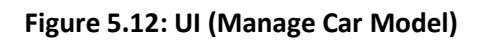

## **5.13 Customer Registration**

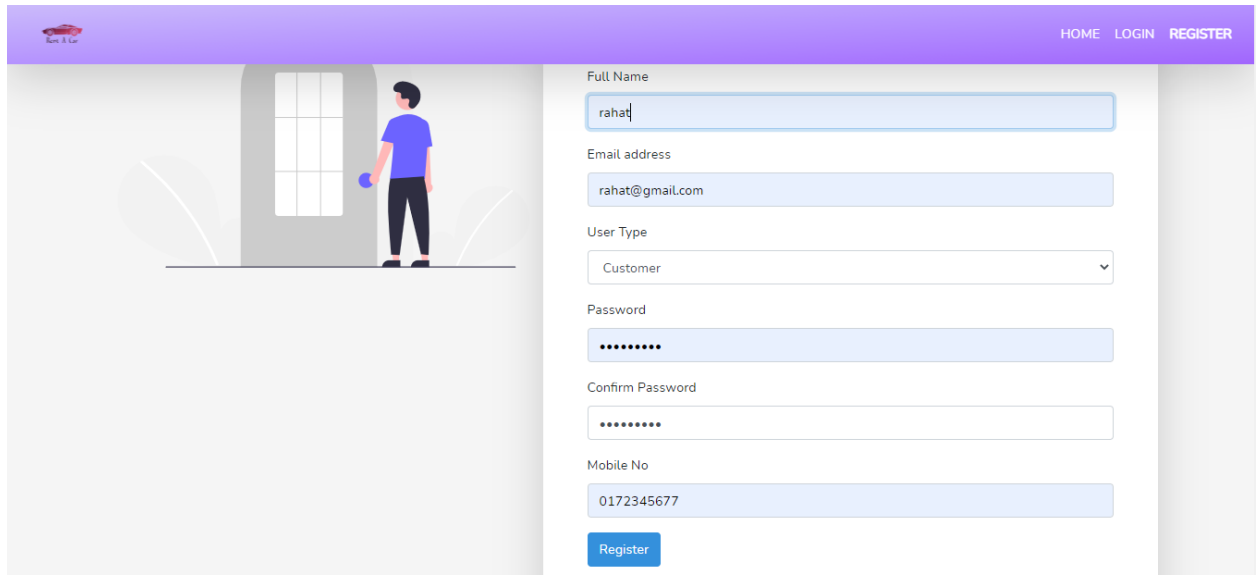

**Figure 5.13: UI (Customer Registration)**

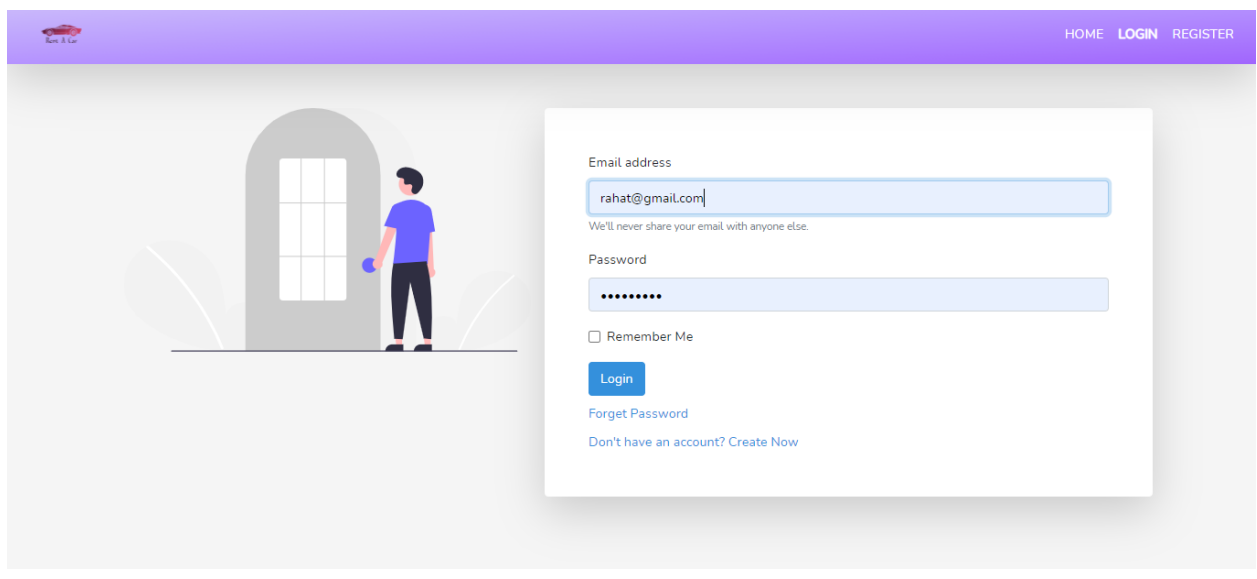

### **5.14 Customer Log In**

**Figure 5.14: UI (Customer Log In)**

## **5.15 Dashboard (Customer)**

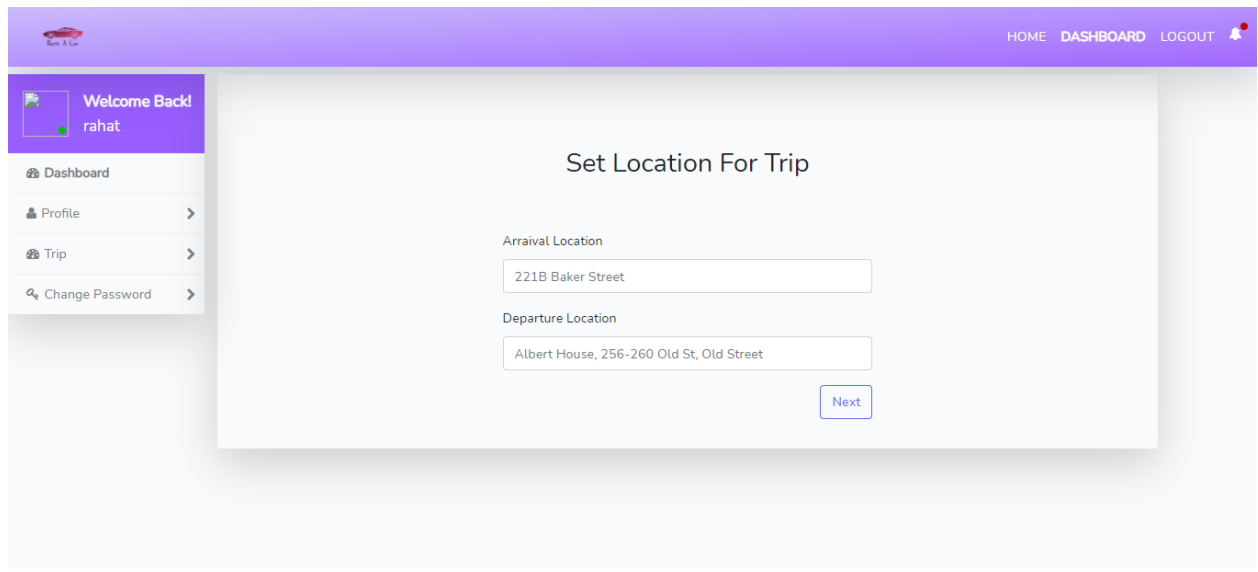

**Figure 5.15: UI Dashboard (Customer)**

#### **5.16 Profile Update**

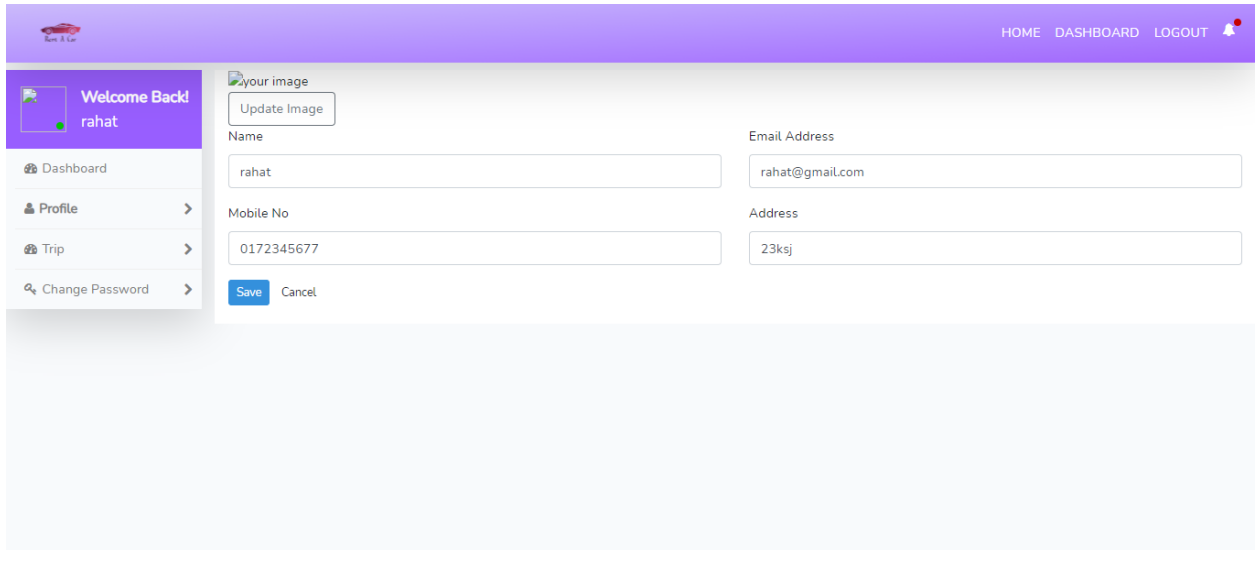

**Figure 5.16: UI Profile Update (Customer)**

## **5.17 Trip Check Current (Customer)**

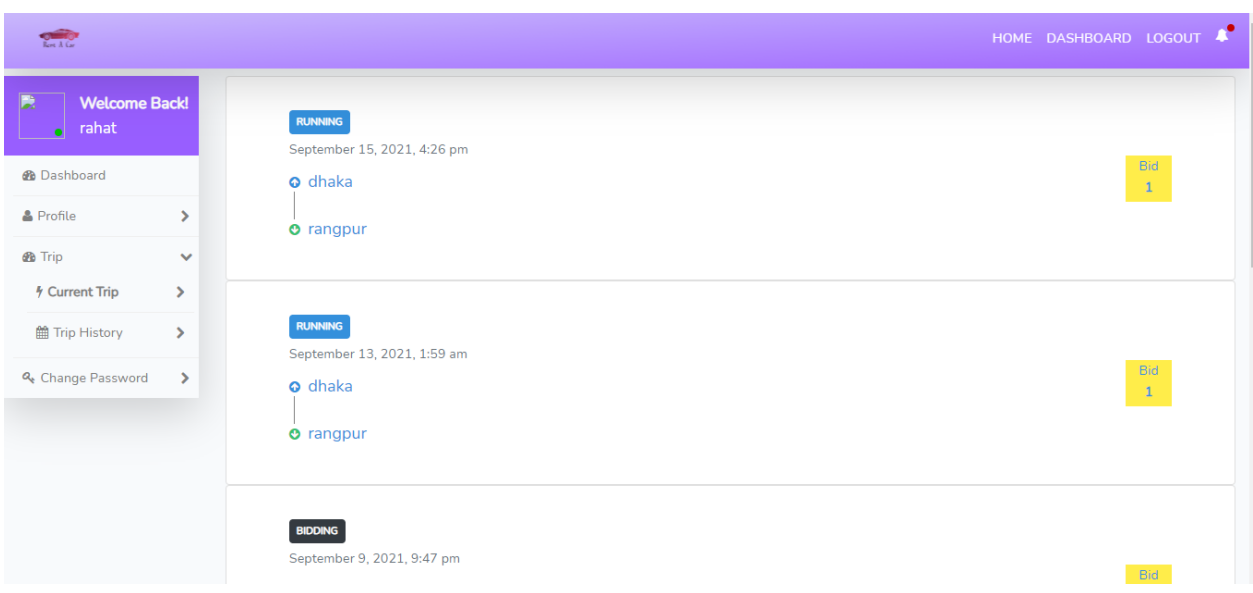

#### **Figure 5.17: UI Trip Check Current (Customer)**

## **5.18 Trip Check History (Customer)**

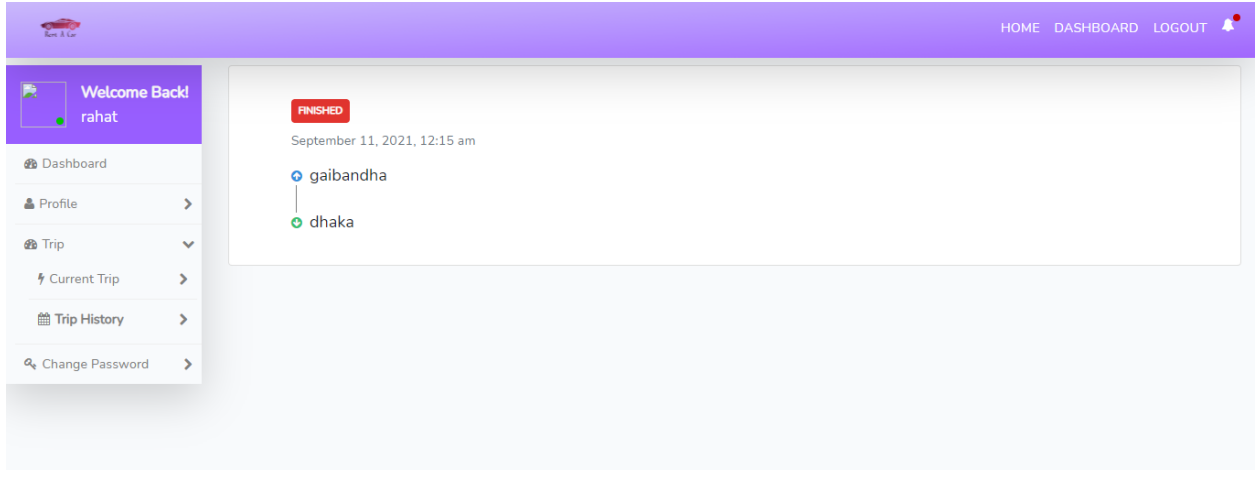

**Figure 5.18: UI Trip Check History (Customer)**

## **5.19 Change Password (Customer)**

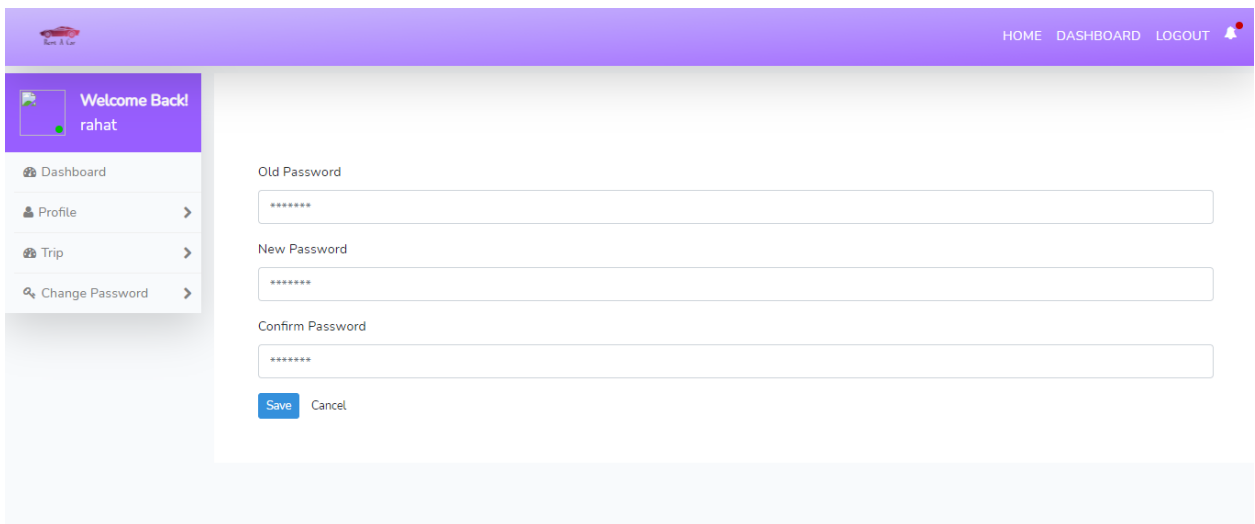

#### **Figure 5.19: UI Change Password (Customer)**

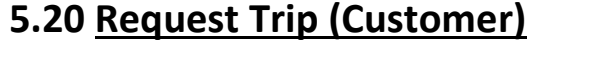

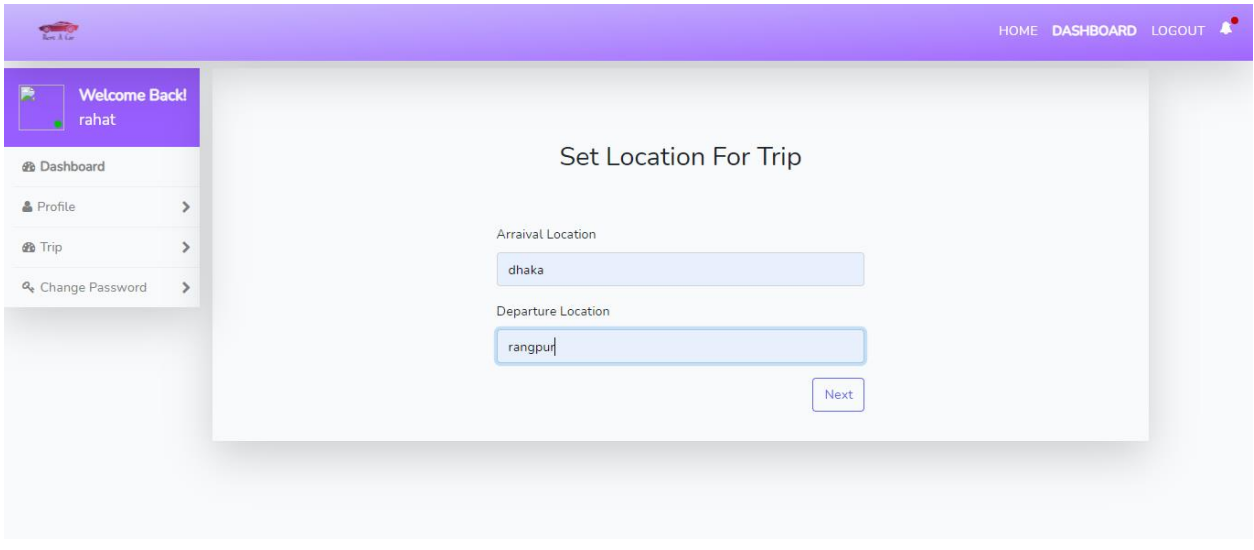

#### **Figure 5.20: UI Request Trip (Customer)**

### **5.21 Select Car Category**

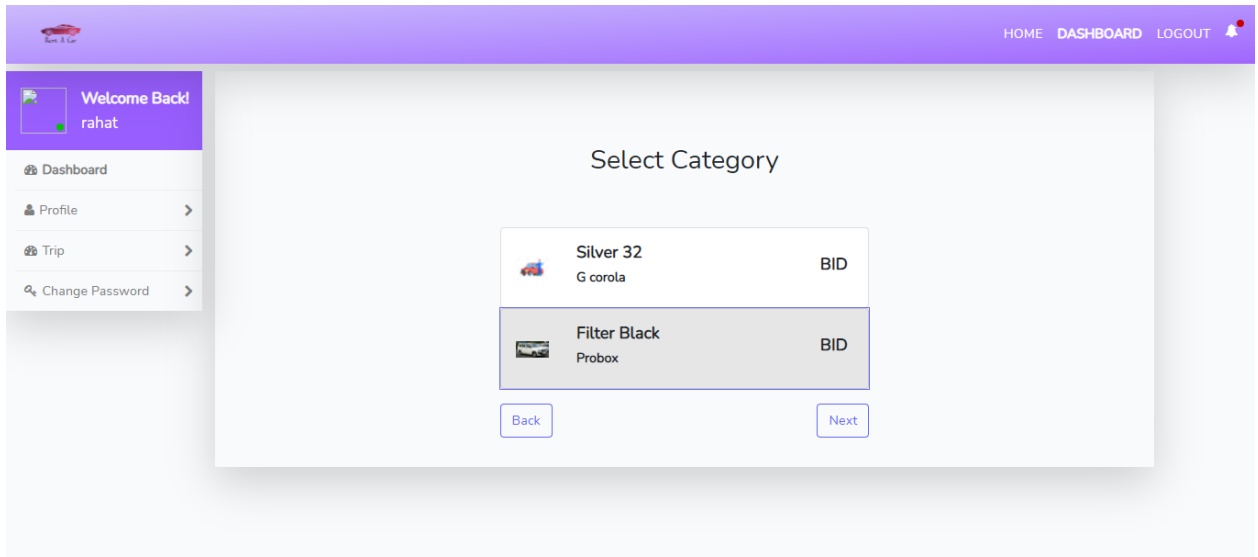

**Figure 5.21: UI Select Car Category (Customer)**

## **5.22 Select Time (Customer)**

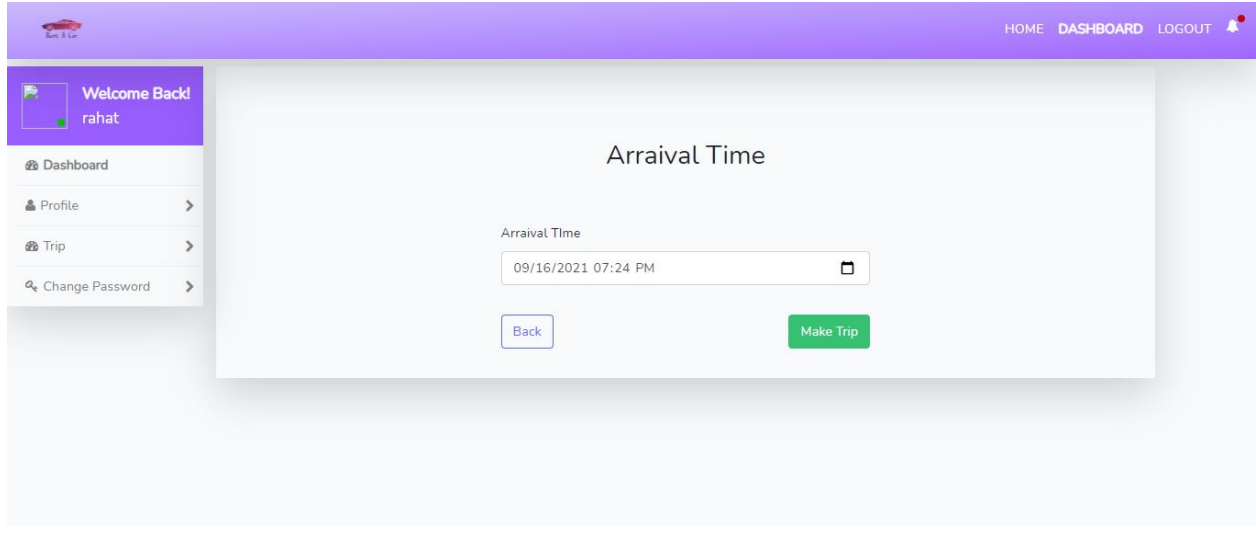

**Figure 5.22: UI Select Time (Customer)**

## **5.23 Registration (Car Owner)**

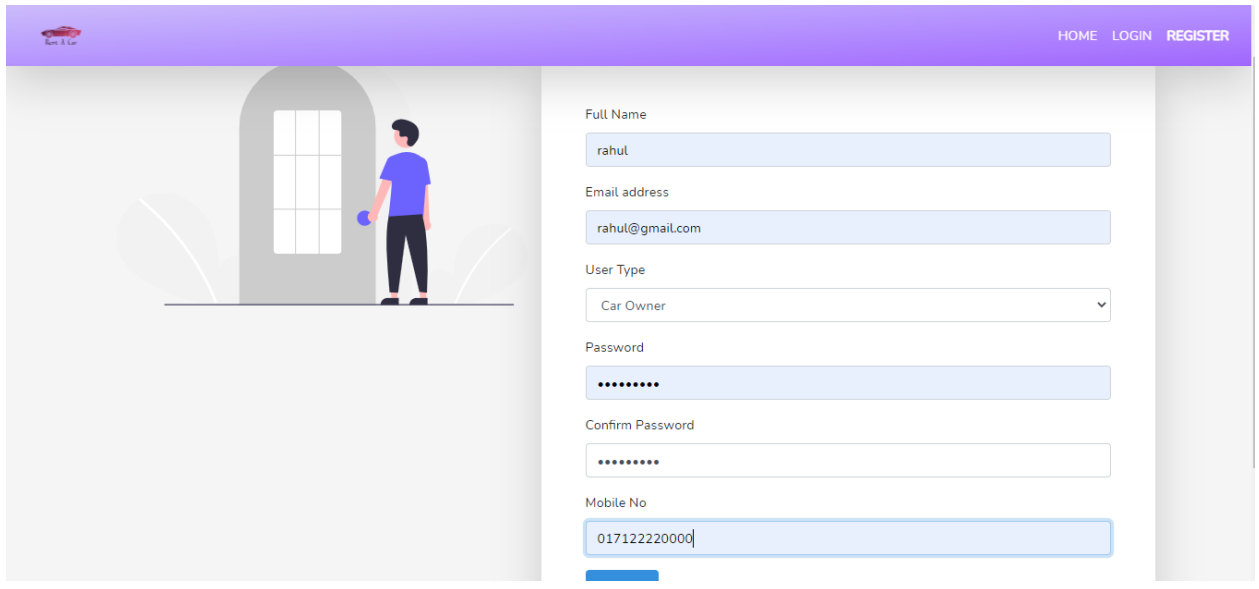

**Figure 5.23: UI Registration (Car Owner)**

## **5.24 Log In (Car Owner)**

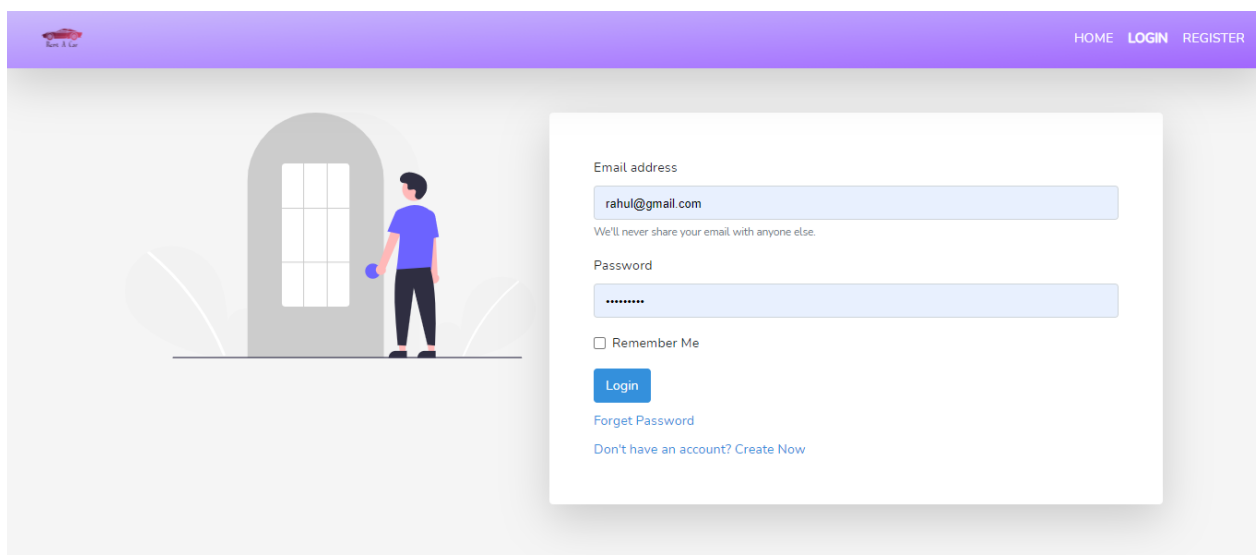

## **5.25 Dashboard (Car Owner)**

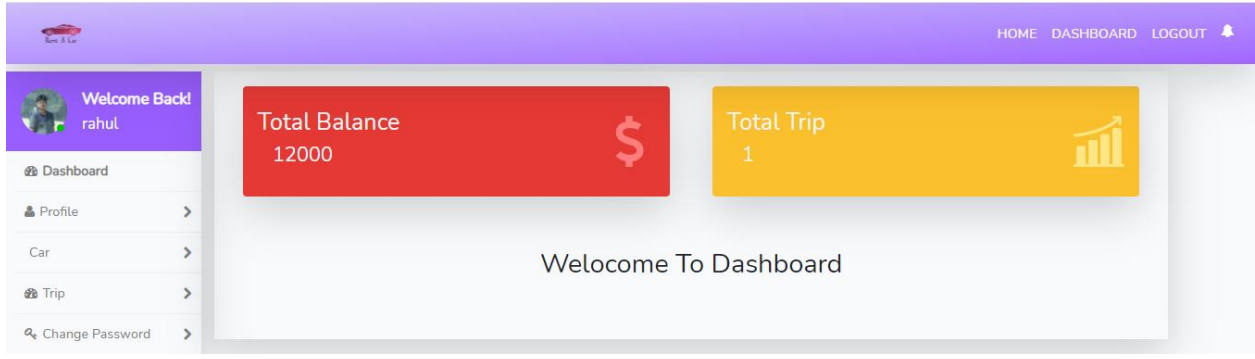

**Figure 5.25: UI Dashboard (Car Owner)**

### **5.26 Profile Update (Car Owner)**

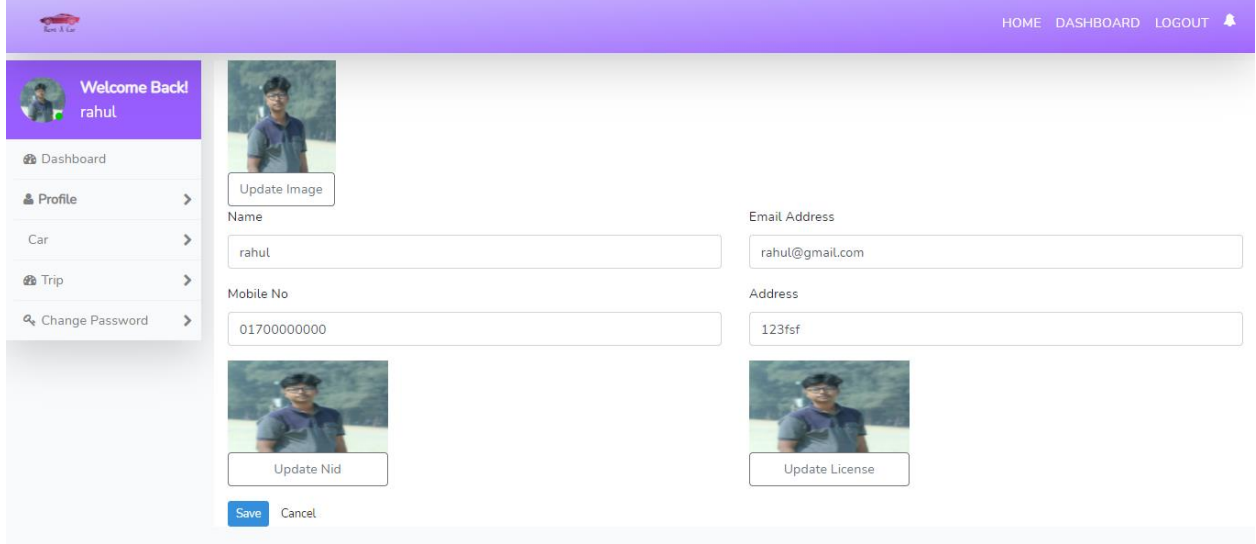

**Figure 5.26: UI Profile Update (Car Owner)**

#### **5.27 Update Car**

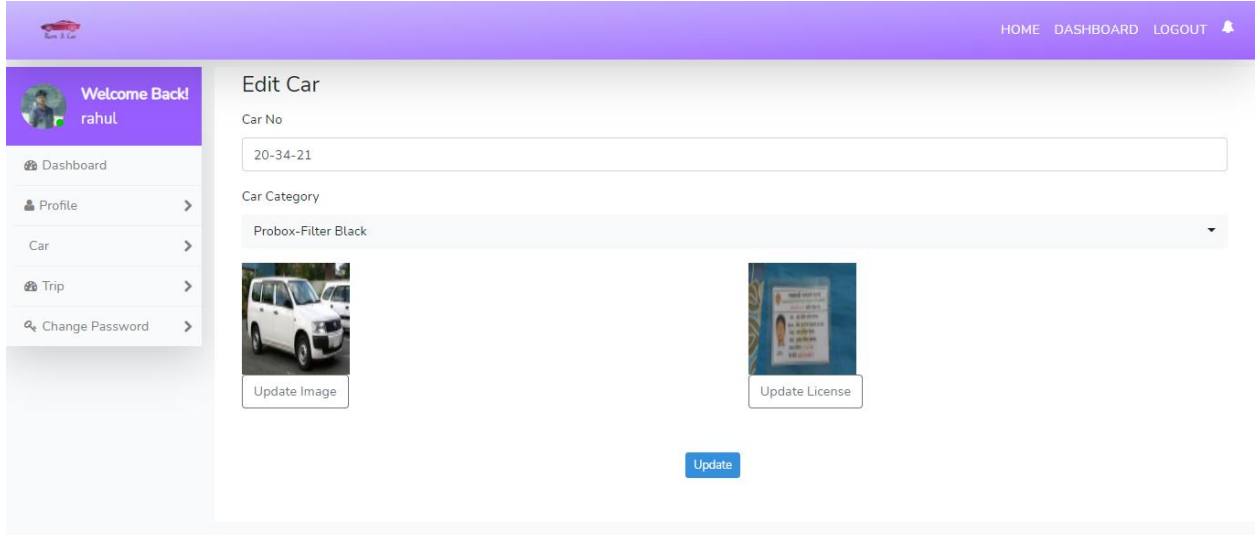

**Figure 5.27: UI Update Car (Car Owner)**

## **5.28 Trip Check Current (Car Owner)**

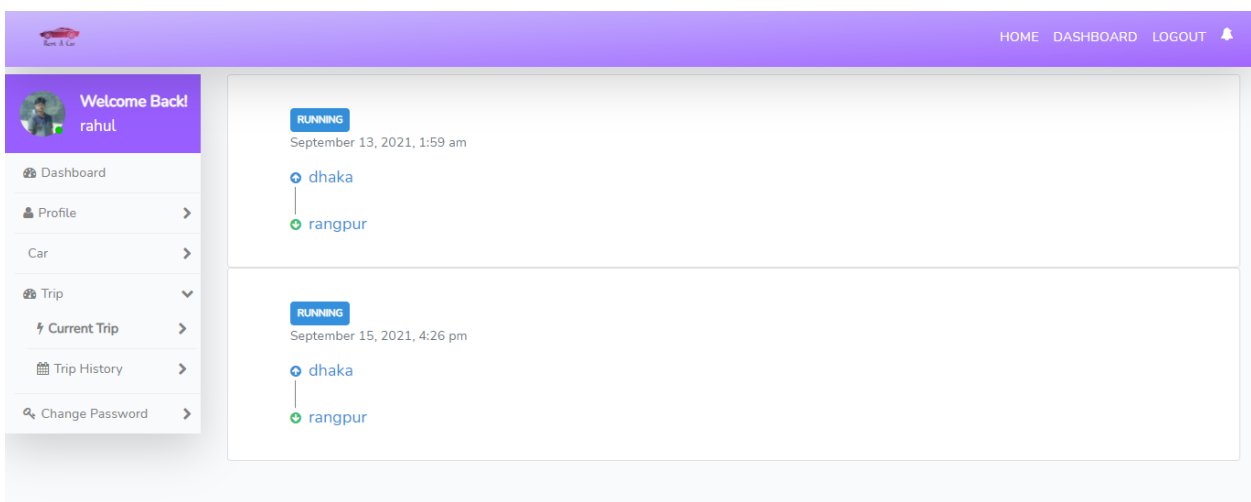

**Figure 5.28: UI Trip Check Current (Car Owner)**

### **5.29 Trip Check History**

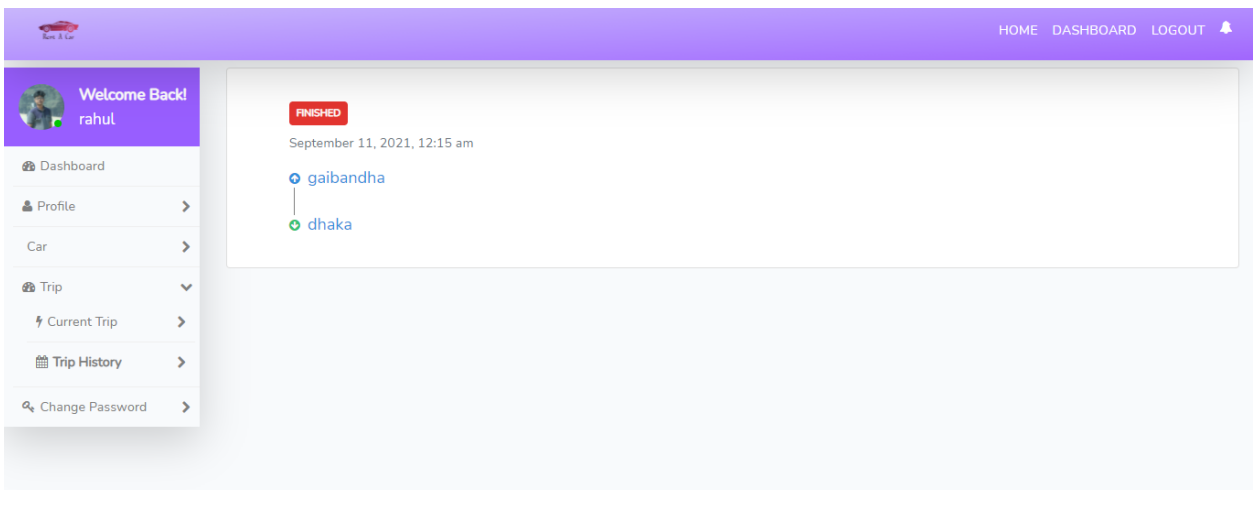

#### **Figure 5.29: Trip Check History (Car Owner)**

## **5.30 Change Password**

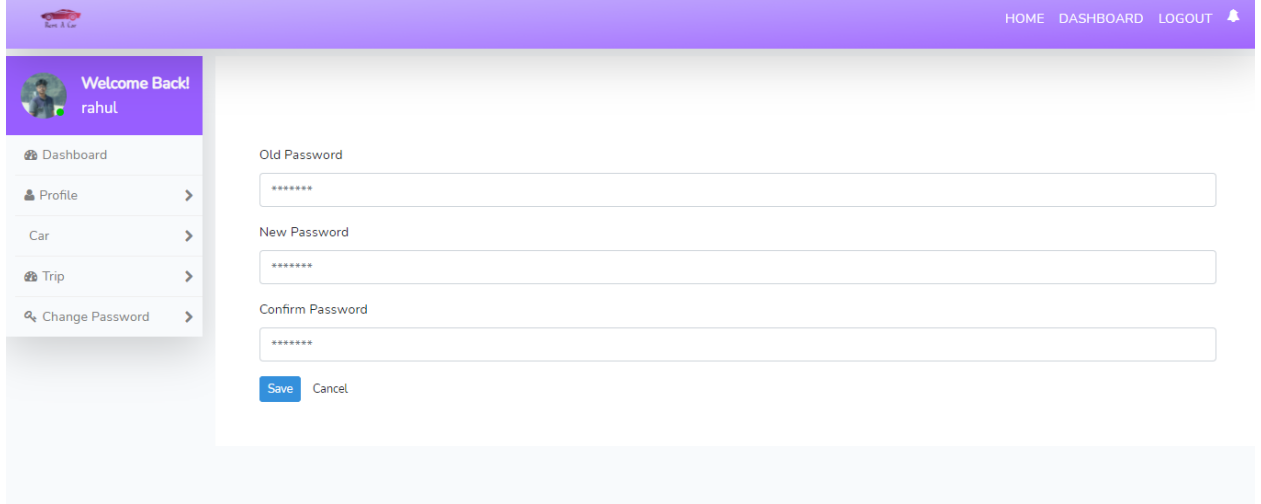

**Figure 5.30: UI Change Password (Car Owner)**

### **5.31 Bid Trip Request (Car Owner)**

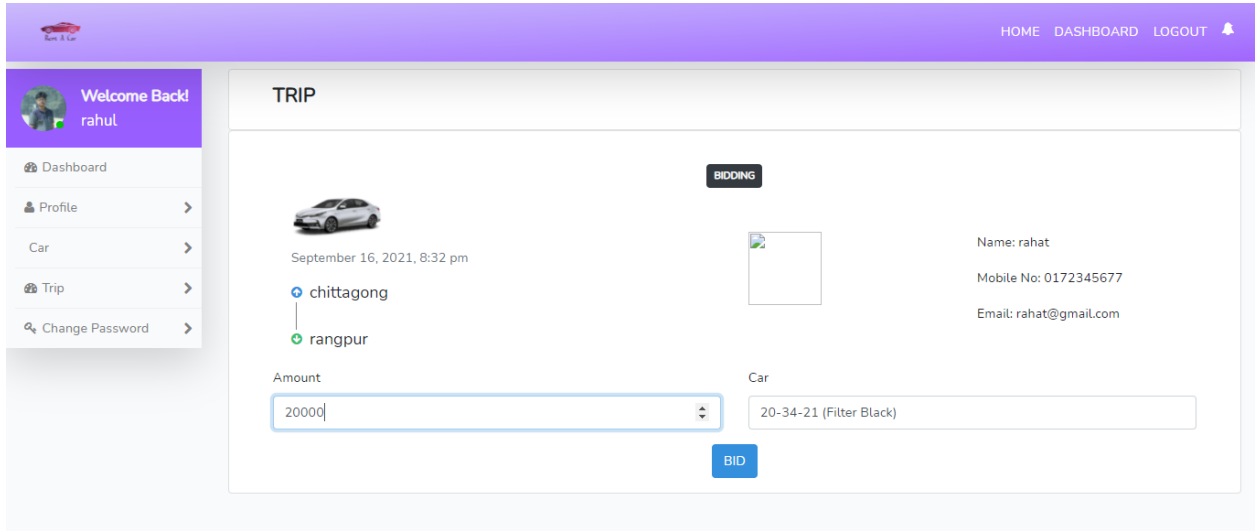

**Figure 5.31: UI Bid Trip Request (Car Owner)**

## **5.32 Checking Trip Bid (Customer)**

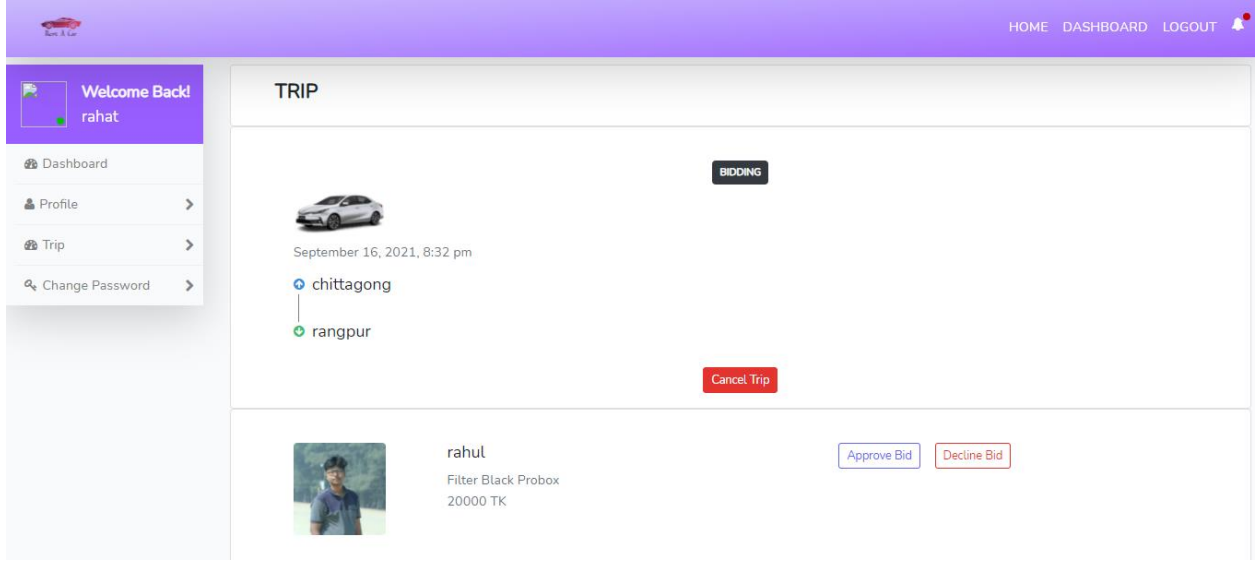

**Figure 5.32: UI Checking Trip Bid (Customer)**

## **5.33 Finish Trip (Car Owner)**

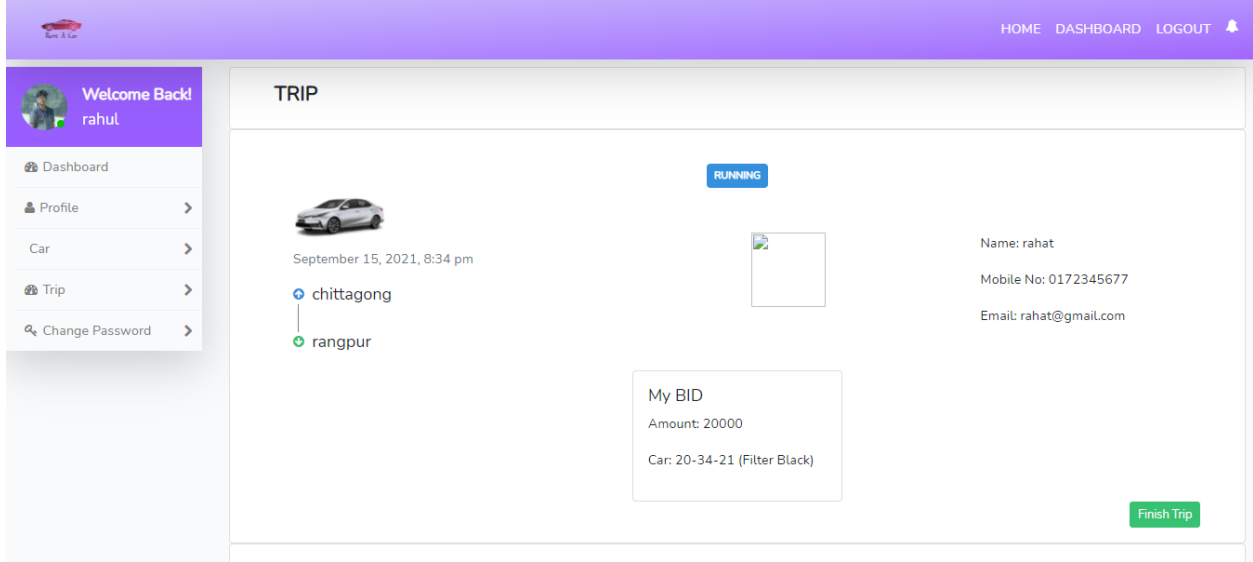

Figure **5.33: UI Finish Trip (Car Owner)**

# CHAPTER 6 PROJECT SUMMARY

#### <span id="page-60-1"></span><span id="page-60-0"></span>**6.1 GitHub Link**

https://github.com/nafishsadik/Rent-A-Car

#### **6.2 Limitations**

Web Application Only: Basically I build this system for web application. No support for android app.

#### **6.3 Obstacles & Achievements**

When I was started to build this project, somethings I was confused to create some functions. This was a great issue for me that time. Because this system will be very helpful for all stakeholders.

Another thing is I want to build this system in Python Language but I cannot. Then I sifted in PHP and learnt something new.

#### **6.4 Future Scope**

I trust that this system is valuable for every person in our country. Our generation needs this system. If there is any way, I will create this as a mobile application. Besides I need to worked hard in some features: Payment, Request Trip and security.

## **Chapter 7**

### **Plagiarism Report**

10/6/21, 1:19 PM Turnitin

Turnitin Originality Report Processed on: 06-Oct-2021 13:18 +06 ID: 1666679617 **Similarity by Source** Word Count: 4121 Similarity Index  $10\%$ Internet Sources: 7% Submitted: 1 Publications: 1%<br>Student Papers: 9% 172-35-2137 By Md. Nafish Sadik Islam

3% match (Internet from 14-Feb-2017) http://digital.lib.usu.edu/cdm/ref/collection/IndSchool/id/4392

1% match (Internet from 15-Mar-2020) http://dspace.daffodilvarsity.edu.bd:8080/bitstream/handle/123456789/3553/P13659%20%2829%25%29.pdf isAllowed=y&sequence=1

1% match (Internet from 02-Apr-2021) http://dspace.daffodilvarsity.edu.bd:8080/bitstream/handle/123456789/5193/161-15-7166%20%2818 %29.pdf?isAllowed=y&sequence=1

1% match (student papers from 31-May-2021) Submitted to Daffodil International University on 2021-05-31

1% match (student papers from 28-Jan-2021) Submitted to Deptford Township High School on 2021-01-28